### Lezione 5: JavaScript

# Introduzione

- Risorsa in rete identificata tramite URL è di tre tipi
	- Pagina statica (HTML) il cui contenuto è fisso, definito nel momento in cui la pagina è stata scritta
		- <http://www.example.com/biblioteca.html>
	- Pagina "dinamica" (per esempio PHP, ASP, o JSP) il cui contenuto viene generato (selezionato, composto) al momento della richiesta (o della visualizzazione)
		- <http://www.example.com/biblioteca.php>
	- ▶ Indirizzo di un programma (ad es., Java Servlet) il cui compito è quello di generare dinamicamente una pagina Web, in base alla richiesta del client
		- [http://www.di.unimi.it/exServlet](http://www.di.unimi.it/ardagna/exServlet)

- $\rightarrow$  Applicazione web = software sviluppato e utilizzato attraverso tecnologie web
	- ▶ Linguaggi di mark-up, scripting, programmazione
	- ▶ Tecnologie client-side e server-side

# Applicazioni web: Linguaggi

- Linguaggi di mark-up descrivono documenti strutturati (contenuto + struttura)
	- ▶ Abbiamo già visto HTML e CSS
- ▶ Linguaggi di programmazione descrivono programmi come sequenza di istruzioni
- Linguaggi di scripting, tipo particolare di linguaggio di programmazione (ad es., PHP, JavaScript), per scrivere script
	- Script è un piccolo programma che inseriamo nella pagina web

# Applicazioni web: linguaggi di mark-up

- Definiscono la struttura e il contenuto (HTML)
- ▶ Definiscono l'aspetto/formattazione (CSS)
- ▶ Producono pagine web statiche interpretate dal browser

- $\triangleright$  Programma = insieme di istruzioni
- Linguaggi di programmazione = linguaggi per scrivere programmi (istruzioni)
- $\blacktriangleright$  Linguaggio
	- Alfabeto: insieme di simboli con cui si possono costruire i termini del linguaggio (lessico)
	- Sintassi: definita da una grammatica che fornisce le regole di composizione dei termini in frasi ben formate del linguaggio
	- Semantica: definisce il significato delle frasi ben formate del linguaggio
- Analizzatore sintattico (parser): analizza frasi e decide se sono frasi ben formate del linguaggio o no
- Linguaggio di programmazione:
	- $\blacktriangleright$  Lessico = "keywords" del linguaggio
	- Frasi ben formate = istruzioni (programmi)
	- Semantica = esecuzione del programma

- I programmatore scrive il programma sorgente utilizzando un linguaggio "ad alto livello"
- ▶ Occorre tradurre il programma sorgente in un programma composto da istruzioni in linguaggio macchina (programma eseguibile)
- Tecniche per effettuare questa traduzione
	- Compilazione: traduzione effettuata da strumenti chiamati compilatori (ad es., C)
	- Interpretazione: traduzione effettuata da strumenti chiamati interpreti (ad es., JavaScript, Ruby)
	- ▶ Approccio misto (ad es., Java, Python)

- ▶ Traduzione eseguita da compilatore
	- ▶ Specifica per una data macchina
		- Tradurre il programma sorgente nel linguaggio macchina della macchina specifica
	- Genera un file eseguibile (.exe)
	- ▶ Vantaggi: efficiente (esecuzione veloce)
	- Svantaggi: poco flessibile (per eseguire il programma su macchine diverse è necessario ri-compilare i sorgenti)

- ▶ Traduzione eseguita da interprete
	- ▶ Interpreta un programma (traduzione simultanea)
	- Ogni istruzione viene tradotta in un insieme di istruzioni nel linguaggio macchina della piattaforma specifica ed eseguita
	- Interprete specifico per la piattaforma
	- Vantaggi: flessibile (il sorgente è direttamente eseguibile su macchine diverse, dato l'interprete)
	- ▶ Svantaggi: poco efficiente (esecuzione lenta)

- ▶ Approccio misto
	- Programma sorgente tradotto in formato intermedio (bytecode) indipendente dalla macchina (compilatore)
	- **Programma in formato intermedio viene interpretato** (interprete)
- L'approccio misto somma i vantaggi dei due approcci
- Efficiente (il linguaggio intermedio è "molto vicino" al linguaggio macchina e la sua interpretazione è veloce)
- ▶ Flessibile (perché posso eseguire il programma compilato su macchine diverse)

- ▶ Pagine Web "dinamiche"
	- Il contenuto viene generato al momento della richiesta/visualizzazione
- ▶ Si basano su linguaggi di programmazione e scripting
	- ▶ Tecnologie client-side (pagine "debolmente" dinamiche)
		- ▶ Elaborazione lato client (browser)
		- ▶ Scripting client-side (JavaScript), Java Applet, Adobe Flash
	- Tecnologie server-side (pagine "autenticamente" dinamiche)
		- ▶ Elaborazione lato server (web server)
		- Scripting server-side (PHP, Active Server Pages, Java Server Page), programmi (Java Servlet), Ruby, Python, Perl, (JavaScript)

- ▶ Si sviluppano su tre livelli logici
	- $\triangleright$  Presentazione HTML, CSS
	- ▶ Intermedio JavaServlet, JSP, PHP, ASP, JavaScript, Flash (XSLT)
	- ▶ Dati RDBMS, XML, JSON

- ▶ Si sviluppano su tre livelli logici
	- Presentazione HTML, CSS
	- ▶ Intermedio JavaServlet, JSP, PHP, ASP, JavaScript, Flash (XSLT)
	- ▶ Dati RDBMS, XML, JSON

Client-side:

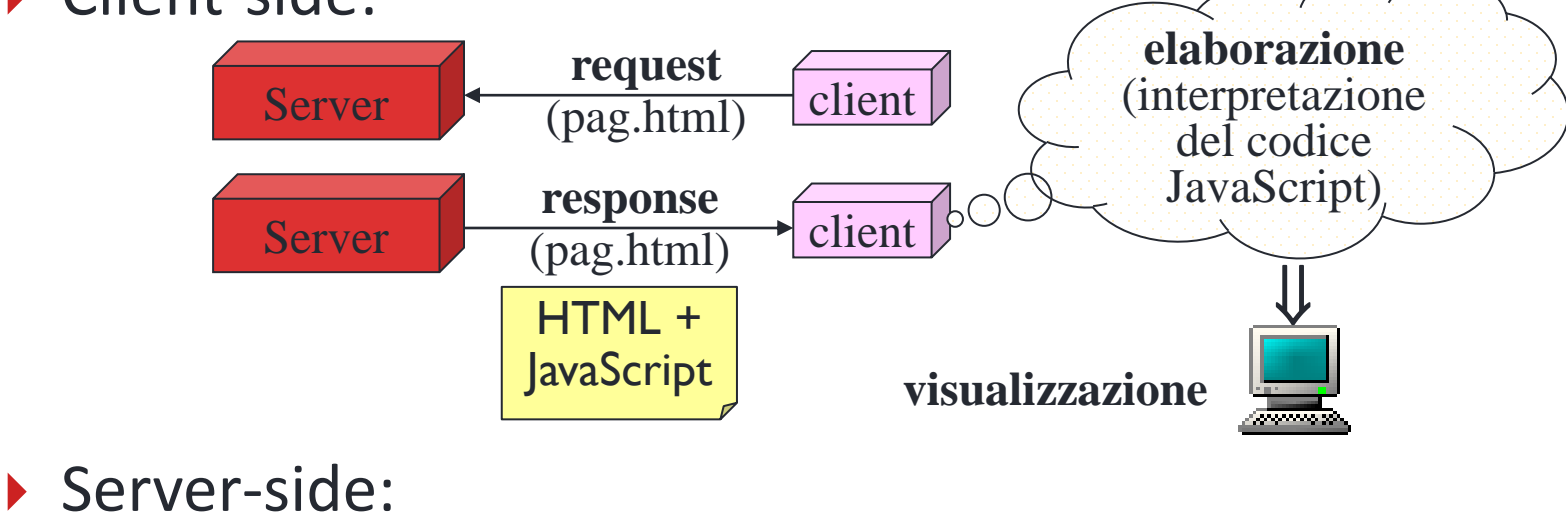

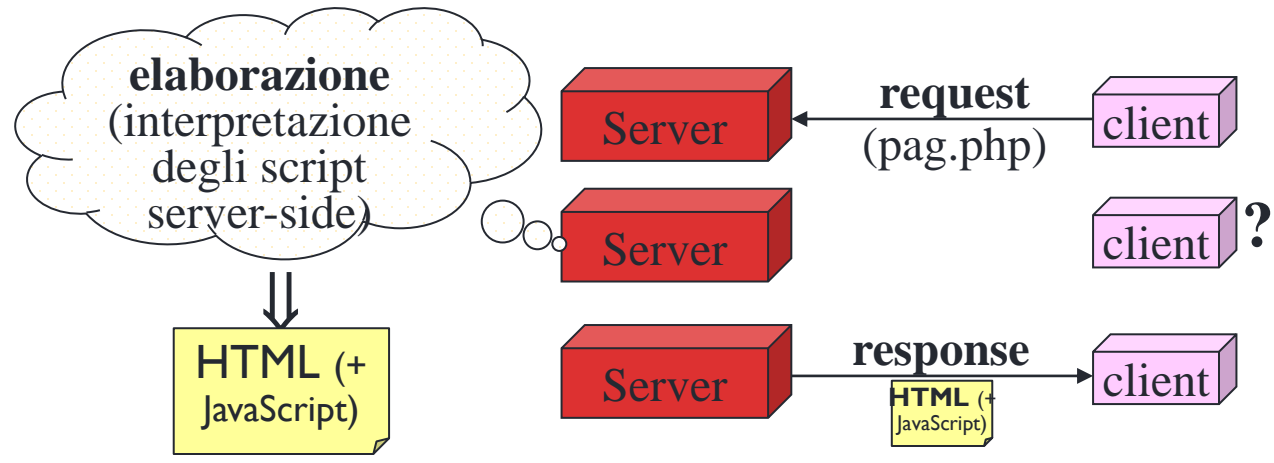

# Architettura server-side

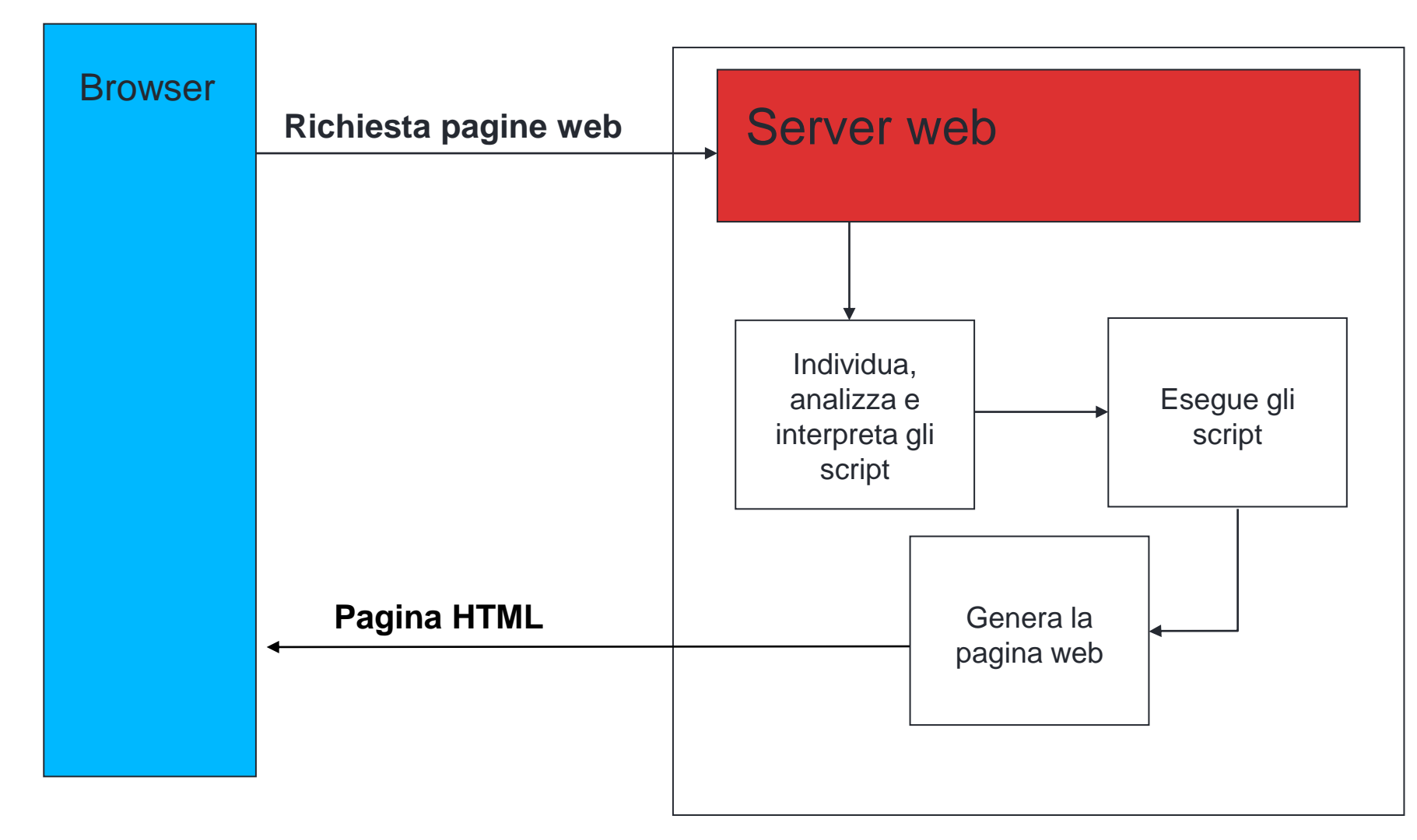

# Architettura client-side

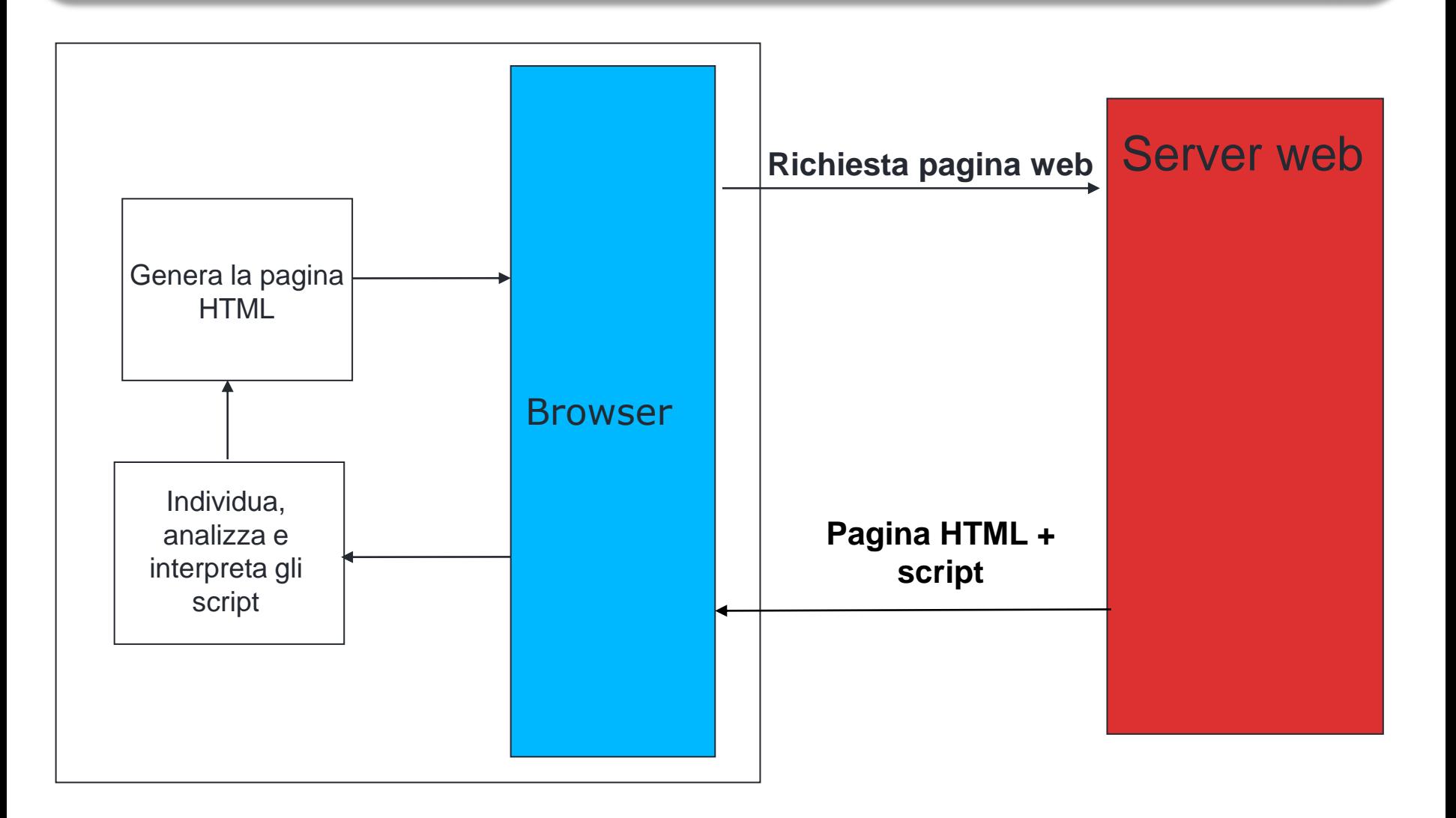

# Pagine dinamiche client-side: esempi

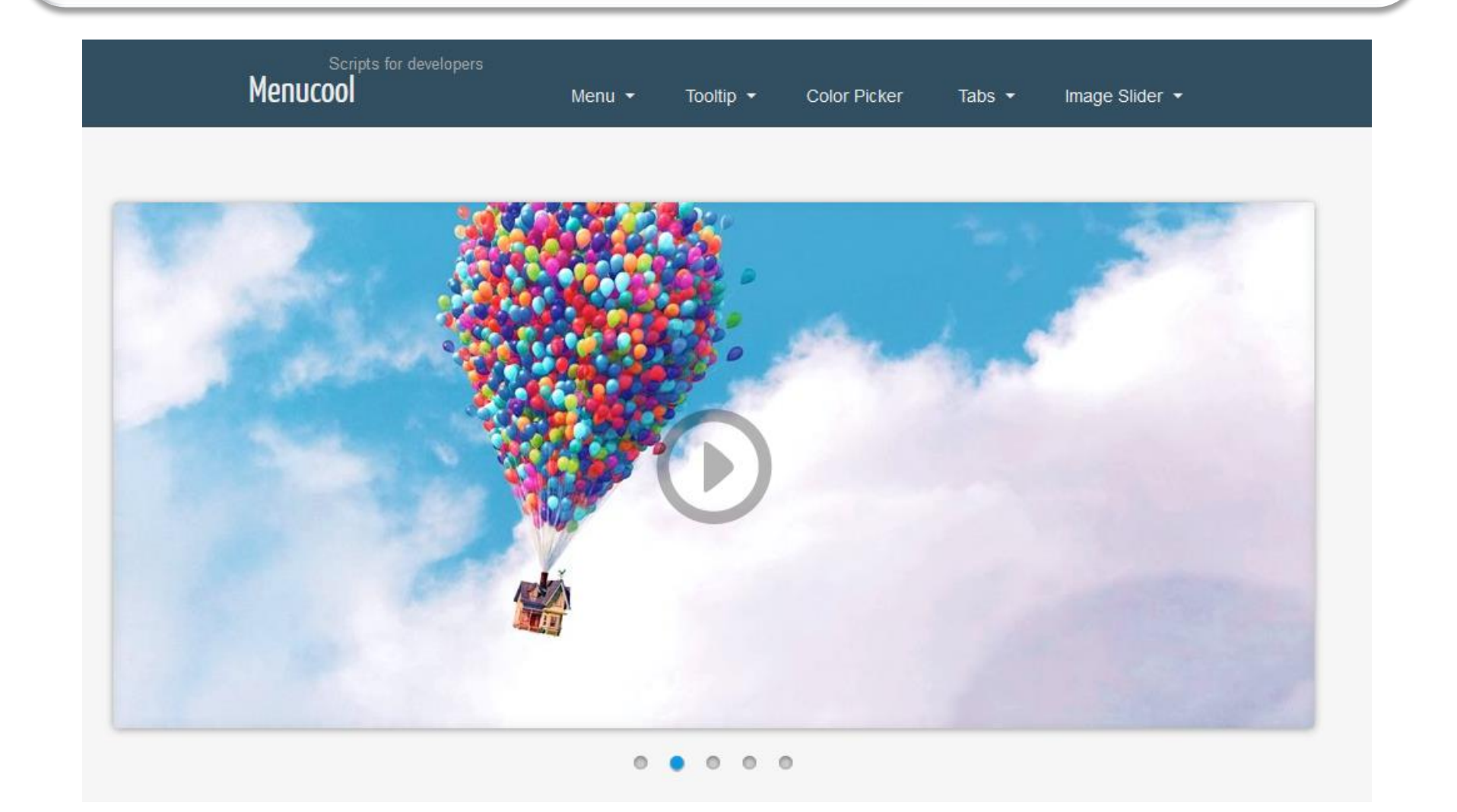

# Pagine dinamiche server-side: esempi

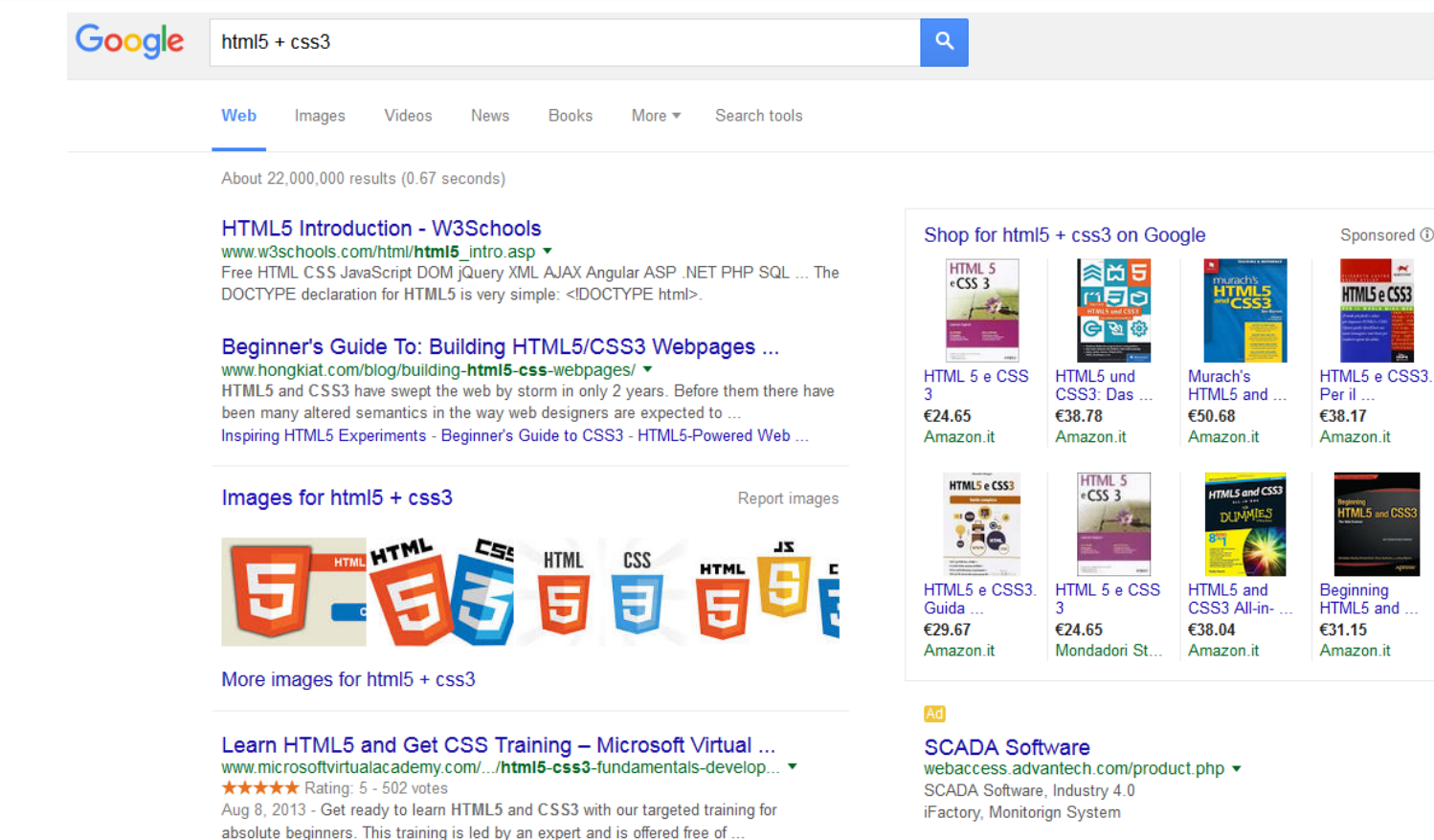

### Free Responsive Html5 and Css3 Templates www.html5xcss3.com/ ▼

Free high quality html5 templates that you can use to build a website : free html5 template, free responsive themes, css3 templates, css3 menus. Cyprass Bootstrap Responsive ... - Best Html5 Responsive ... - Css3 Menu Tutorials

### See your ad here »

- ▶ Per visualizzare una pagina Web "debolmente" dinamica (che utilizza una tecnologia client-side) NON HO bisogno di un server
	- ▶ Posso aprire la pagina fornendo al browser il path sul file system locale
- ▶ Per visualizzare una pagina Web autenticamente dinamica (che utilizza una tecnologia server-side) HO bisogno di un server
	- ▶ Devo connettermi al server (e richiedere la pagina) tramite un URL

- Se chiedo al browser di visualizzare il codice sorgente della pagina...
	- ▶ Nel caso di una pagina Web "debolmente" dinamica (che utilizza una tecnologia client-side) vedo l'HTML + il codice "dinamico" client-side (ad es., JavaScript)
	- ▶ Nel caso di una pagina Web autenticamente dinamica (che utilizza una tecnologia server-side) vedo solo l'HTML: al posto del codice "dinamico" server-side (ad es., PHP), il server ha infatti sostituito il risultato dell'elaborazione (cioè codice HTML)

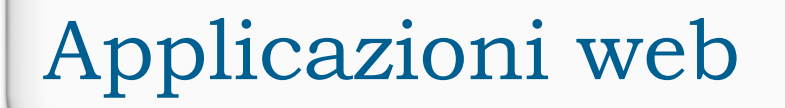

- Esistono approcci ibridi
	- Utilizzano sia tecnologie client-side che tecnologie server-side
	- Esempi: AJAX, JQuery

# Pagine Web dinamiche: AJAX

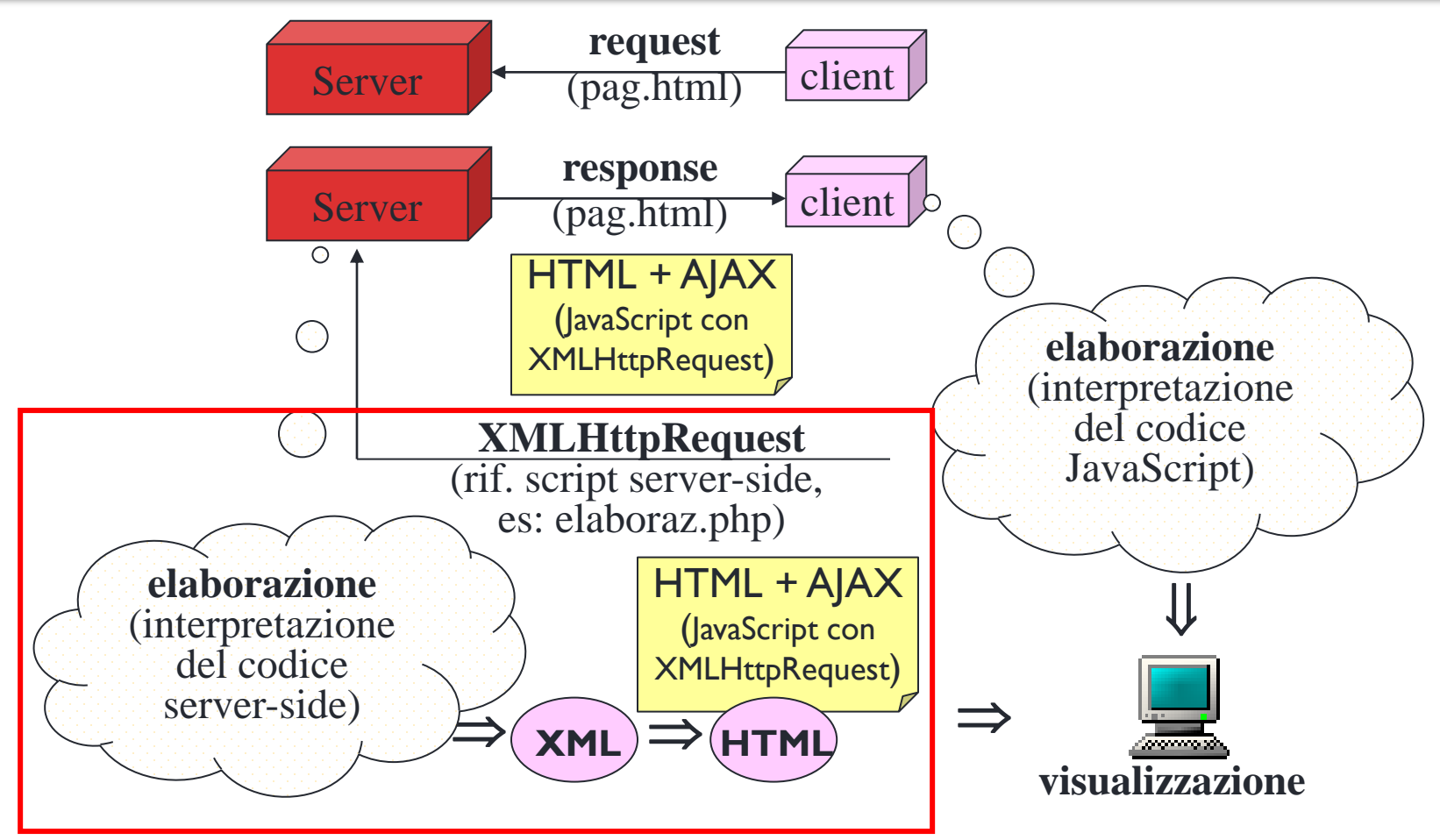

### richiesta **asincrona** (non "blocca" l'interazione con l'utente)

# JavaScript: Fondamenti

### JavaScript

- ▶ JavaScript è un linguaggio di scripting, tipicamente utilizzato client-side
- ▶ Nonostante la somiglianza nel nome, è un linguaggio completamente distinto da Java
- ▶ Come tutti i linguaggi di scripting, è interpretato
	- I Il sorgente non deve essere compilato per essere eseguito
- ▶ L'interprete di JavaScript è generalmente contenuto all'interno del browser

### JavaScript

- $\triangleright$  Storia
	- ▶ Definito da Netscape (LiveScript)
	- ▶ Nome modificato in JavaScript dopo accordo con Sun nel 1995
	- ▶ Microsoft lo chiama JScript (differenze minime)
	- ▶ Standard di riferimento: ECMAScript 262

### JavaScript

- ▶ A differenza di HTML, JavaScript è case-sensitive
	- ▶ "ciao" è diverso da "Ciao"
- ▶ Purtroppo possono esserci incompatibilità e differenze tra i diversi browser
	- A volte si comportano in maniera diversa o non funzionano
- ▶ Si basa su due concetti principali:
	- ▶ DOM (Document Object Model)
	- ▶ Eventi (script event-driven)

# Tipi

- ▶ JavaScript è un linguaggio debolmente tipato
	- ▶ Il tipo delle variabili (e dei parametri/argomenti delle funzioni) non viene dichiarato esplicitamente, ma definito implicitamente al primo assegnamento
	- ▶ numero = 7; numero è di tipo Number
- ▶ JavaScript converte automaticamente i tipi durante l'esecuzione (quando possibile)
- ▶ Tipi principali in JavaScript
	- ▶ Number: interi e decimali (virgola mobile); ad es: 7, 7.7
	- ▶ Boolean: valori booleani (vero/falso); ad es: true, false
	- String: sequenze di caratteri; ad es: "ciao"

# Variabili e istruzioni

- Dichiarazioni delle variabili
	- ▶ Non è obbligatorio l'uso della keyword var
	- $\triangleright$  Sono senza tipo
	- ▶ var variabile;
- Dichiarazioni delle variabili locali
	- È obbligatorio l'uso della keyword var
	- ▶ Sono senza tipo
	- ▶ var prezzo scontato;
- Le inizializzazioni sono facoltative (ma è buona norma farle all'atto della definizione e prima di utilizzare le variabili)
- ▶ Tutte le istruzioni JavaScript devono terminare con punto-evirgola

# Variabili

- **Loosely typed** 
	- ▶ È possibile assegnare a una stessa variabile prima un valore stringa, poi un numero, poi altro ancora
- ▶ Ad esempio
	- $\blacktriangleright$  alfa = 10
	- $\triangleright$  beta = "Pippo"
	- $\triangleright$  alfa = "Erika" // tipo diverso!!
- Sono consentiti incrementi, decrementi e operatori di assegnamento estesi (++, --, +=, … )

# Variabili e Scope

- ▶ Due possibili scope
	- Globale, per le variabili definite fuori da funzioni
	- Locale, per le variabili definite esplicitamente dentro a funzioni (compresi i parametri ricevuti)
- ATTENZIONE: un blocco NON delimita uno scope!
	- Tutte le variabili definite fuori da funzioni, anche se dentro a blocchi innestati, sono globali

$$
x = '3' + 2; // la stringa '32'{x = 5} // blocco internoy = x + 3; // x denota 5, non "323"}
$$

# Tipo dinamico

- ▶ Operatore typeof ritorna il tipo di una espressione
	- Risolve le variabili incluse
		- $\rightarrow$  typeof(10/2) = number
		- $\rightarrow$  typeof("stringa") = string
		- $\rightarrow$  typeof(false) = boolean
		- $\rightarrow$  typeof(document) = object
		- $\rightarrow$  typeof(document.write) = function
- I Il tipo è dinamico: rappresenta il tipo in quel momento temporale e corrispondente al valore attuale della variabile (o dell'oggetto…)
	- variabile =  $10$ ;
		- $\rightarrow$  typeof(variabile) = number
	- $\triangleright$  variabile = "pippo";
		- $\rightarrow$  typeof(variabile) = string

### Istruzioni

- ▶ Devono essere separate da un fine riga o da un punto e virgola (simile al Pascal)
- $\triangleright$  Istruzione1 // fine riga istruzione2; istruzione3 istruzione4

# Costanti e Commenti

- Le costanti numeriche sono sequenze di caratteri numerici non racchiuse da virgolette o apici
	- $\triangleright$  Tipo number
- ▶ Le costanti booleane sono true e false
	- ▶ Tipo boolean
- Altre costanti sono null, NaN e undefined
	- undefined indica un valore indefinito
- I commenti in JavaScript sono come in Java:
	- ▶ // commento su riga singola
	- $\rightarrow$  /\* commento su + righe commento su + righe commento su + righe  $*/$

## Operatori e commenti

- $\triangleright$  Aritmetici: +, -,  $*$ , /, ++, --
- ▶ Di confronto
	- $\rightarrow$  ==, != (numeri e stringhe)
	- $\rightarrow$  >, >=, <, <= (numeri)
	- $\blacktriangleright$  === (fa anche il controllo del tipo)
- ▶ Booleani: && (AND), | | (OR), ! (NOT)
- ▶ Concatenazione (di stringhe): +
- Assegnamento: =

### Espressioni

- Espressioni simili a quelle Java
	- Espressioni numeriche: somma, sottrazione, prodotto, divisione (sempre fra reali), modulo, shift, …
	- ▶ Espressioni condizionali con ? ... :
	- ▶ Espressioni stringa: concatenazione con +
	- ▶ Espressioni di assegnamento: con =
- ▶ Esempi:
	- ▶ document.write(a/b)
	- ▶ document.write(a%b)
	- ▶ document.write("a" + 'b')
## Condizioni booleane

- Una condizione booleana è un'espressione che ha valore vero (true) o falso (false)
- Le condizioni booleane sono espressioni composte da
	- Costanti
	- Variabili
	- Operatori di confronto
	- ▶ Operatori logici
- ▶ Ad esempio
	- $\rightarrow$  3 > 5 false
	- $3 < 5$  true
	- $x = y$  [dato x=33.3 e y=20.7] false
	- $x = y$  [dato x="Pippo" e y="PIPPO"] false
	- $\triangleright$  z && (x <= y) [dato z=true, x=10, y=10] true
	- ▶ !z || (x != y) [dato z=true, x=10, y=12] true

# Stringhe

- Delimitate sia da virgolette sia da apici singoli
- ▶ Per annidare virgolette e apici, occorre alternarli
	- ▶ document.write('<IMG src="image.gif">')
	- ▶ document.write("<IMG src='image.gif'>")
- ▶ Concatenazione con +
	- ▶ document.write("paolino" + 'paperino')
	- Concatenazione fra stringhe e numeri comporta la conversione automatica del valore numerico in stringa
- ▶ Le stringhe JavaScript sono oggetti dotati di proprietà (ad es., length) e metodi (ad es., substring(first,last))

# Specifica dello script

- Il codice di un programma JavaScript viene incluso in un file HTML per mezzo del tag <SCRIPT>
	- Sono possibili più programmi nella stessa pagina
	- Una pagina HTML può contenere più tag <script>
- <BODY>

...

```
<SCRIPT language="JavaScript">
          prima istruzione;
          seconda istruzione;
          terza istruzione;
          ...
```

```
</SCRIPT>
```
</BODY>

...

L'interprete HTML lo invia all'interprete JavaScript

## Definizione funzione

 Le definizioni delle funzioni vengono generalmente incluse nella sezione <HEAD>... <HEAD> (funz\_lordo.html)

<HEAD>

```
...
    <SCRIPT language="JavaScript">
              Definizione della funzione f
    </SCRIPT>
 </HEAD>
```
 I richiami alle funzioni (predefinite nel linguaggio o definite dal programmatore) avvengono dove occorre, nel body della pagina HTML

```
 <BODY>
```

```
...
    <SCRIPT language="JavaScript">
              y = f(x);
    </SCRIPT>
    ...
 </BODY>
```
# Esempio funzione

- Definizione della funzione (funz lordo.html):
	- <HEAD>

```
…
<SCRIPT language="JavaScript">
   function lordo(netto, tara) {
     var risultato = 0;
     risultato = Number(netto) + Number(tara);
     return risultato;
 }
</SCRIPT>
…
```

```
</HEAD>
```
- L'interprete valuta l'espressione e restituisce il valore contenuto in risultato
	- ▶ Parametri formali: netto, tara
	- Parametro di ritorno: risultato
	- Keyword di definizione della funzione: function

# Chiamata funzione

**Invocazione della funzione:** 

```
\triangleright <BODY>
```

```
 ...
  <SCRIPT language="JavaScript">
   var netto in = prompt("Inserire il peso netto", "");
    var tara_in = prompt("Inserire la tara", "");
    var ris = lordo(netto_in,tara_in);
    document.write("<h1>Prezzo scontato:" + ris + "</h1>");
  </SCRIPT>
```
#### ... </BODY>

#### Costrutto If-Else

▶ Costrutto if-else per esprimere un'azione condizionale

```
\triangleright if (condizione1) {
      sequenza_di_azioni_1
   }
   else if (condizione2) {
      sequenza_di_azioni_2
   }
 ...
   else {
      sequenza_di_azioni_n
   }
```
## Esempio

 Riprendiamo l'esempio del calcolo del peso lordo (form\_lordo2.html)

```
▶ <SCRIPT language="JavaScript">
      function lordo(netto, tara) {
       var risultato = 0;
       if (tara!=0) 
              {\{right =</math>Number(netto) + Number(tara); return risultato;}
       else {return "lordo=netto"}
   }
  </SCRIPT>
```
#### Liste

- Sequenza ordinata di elementi
	- ▶ Elenco di link in una pagina Web
	- ▶ Elenco degli iscritti alle liste elettorali
- Operazioni
	- Calcolo lunghezza
	- Stampa di tutti gli elementi
	- Aggiunta di un elemento
	- ▶ Cancellazione di un elemento

#### Array

- ▶ Lista rappresentata come array con indice a partire da 0
	- Le celle di un array JavaScript non hanno il vincolo di omogeneità in tipo: ogni cella può contenere indistinta-mente numeri, stringhe, oggetti, altri array, ...
- Creazione e inizializzazione di un array

#### Array vuoto

- $\triangleright$  var lista = new Array();
- lista $[0]$  = "Pippo";

 $\mathbb{R}$ ...

- Array inizializzato in fase di definizione
	- lista = new Array("Pippo", "Erika", "Denise");

#### Array

- **Inserimento valori** 
	- I singoli elementi sono referenziati con l'usuale notazione a parentesi quadre: ad esempio, lista[x]
	- $\triangleright$  lista[i] = "stringa";
- Lettura contenuto in posizione i
	- var elem = lista[i];

#### Array

- ▶ Lunghezza di in un array (attributo length)
	- var lunghezza = lista.length;
- ▶ Per (sovra) scrivere l'ultimo elemento dell'array:
	- ▶ lista[lunghezza-1]="stringa";
	- Ogni scrittura sovrascrive l'elemento che era memorizzato in precedenza
- ▶ Per leggere l'ultimo elemento dell'array
	- var elem = lista[lunghezza-1];

#### Array - Costruzione Alternativa

▶ A partire da JavaScript 1.2, anche per gli array esiste un modo alternativo di costruzione: basta elencare la sequenza, racchiusa fra parentesi quadre, di valori iniziali separati da virgole

 $\triangleright$  vett =  $[1, -2, "tre" ]$ 

#### Cicli

- Strutture di controllo per l'accesso sequenziale a un set di elementi (ad es., lista)
- I cicli sono generalmente basati sul concetto di indice (i): l'indice scorre lungo la lista indicando, via via, posizioni successive
- JavaScript supporta for, while, do/while, for… in…, with

## Ciclo for

- ▶ for (inizio; test; incremento) { istruzioni }
- ▶ Istruzioni eseguite a partire da inizio, finché test è vero, avanzando ad ogni passo di quanto è indicato da incremento
	- Inizio = la posizione iniziale dell'indice
	- $\triangleright$  Test = condizione che vera (true) fa sì che il ciclo prosegua; falsa (false) provoca l'uscita dal ciclo
	- $\triangleright$  Incremento = incremento dell'indice ad ogni ciclo

## Ciclo for: Esempio

```
▶ For_img.html
<SCRIPT language=JavaScript>
  var images = new Array();
  images[0] = "figure1.jpg";
  images[1] = "figure2.jpg";
  images[2] = "figure3.jpg";
  for (var i=0; i<images.length; i++) {
     document.write("<p><img src='"+images[i]+"'></p>"); 
}
</SCRIPT>
```
## Ciclo for: Esempio

- Quando l'interprete incontra il ciclo (l'istruzione for) per la prima volta
	- $\triangleright$  Inizializza l'indice (var i=0;)
	- Valuta il test (i<images.length) 0<3 true
	- Esegue le istruzioni
	- Incrementa l'indice (i++)
	- Ripete il ciclo
- Quando l'interprete ripete il ciclo (incontra l'istruzione for per la seconda, terza, ... volta):
	- $\triangleright$  Valuta il test (i<images.length) 1<3 true
	- Esegue le istruzioni
	- ▶ Incrementa l'indice (i++)
	- Ripete il ciclo
- ▶ Finché... (uscita dal ciclo)
	- ▶ Valuta il test (i<images.length) 3<3 false
	- Si ferma (prosegue con l'istruzione successiva al for)

## Ciclo for: Esempio

- ▶ document.write("<p><img src='images[i]'/>"</p>");
	- ▶ Passo i=0: document.write("<p><img src='images[0]'/>"</p>");
		- ▶ Scrive <p><img src='figure1.jpg'/></p>
	- ▶ Passo i=1: document.write("<p><img src='images[1]'/>"</p>");
		- ▶ Scrive <p><img src='figure2.jpg'/></p>
	- ▶ Passo i=2: document.write("<p><img src='images[2]'/>"</p>");
		- ▶ Scrive <p><img src='figure3.jpg'/></p>

## Ciclo for: Esempio array

- È possibile aggiungere elementi dinamicamente a un array e stamparli usando un ciclo for
	- lista = new Array("Pippo", "Erika", "Denise")

```
...
 lista[3] = "Nino"; 
for (i=0; i<lista.length; i++)
  document.write(lista[i] + " ")
```
#### Ciclo while

- while (condizione) { istruzioni }
- Finché la condizione è vera esegui le istruzioni

### Ciclo while

- $\triangleright$  Riscriviamo il ciclo for usando il while
	- ▶ while1\_images.html

```
<SCRIPT language="JavaScript">
  var images = new Array();
  images[0] = "figure1.jpg";
  images[1] = "figure2.jpg";
  images[2] = "figure2.jpg";
  var i=0;
  while (i<images.length) {
        document.write("<p><img src='"+images[i]+"'></p>");
        i++;
  }
</SCRIPT>
```
## Ciclo while

- While richiede di inizializzare l'indice prima del ciclo:  $\triangleright$  var i=0;
- Quando l'interprete incontra il ciclo
	- ▶ Valuta il test (i<images.length) 0<3 true
	- Esegue le istruzioni
		- L'incremento dell'indice (i++), nel caso del while, deve essere l'ultima istruzione del ciclo
	- $\triangleright$  Ripete il ciclo
- ▶ Finché... (uscita dal ciclo)
	- ▶ Valuta il test (i<images.length) 3<3 false
	- Si ferma (prosegue con l'istruzione successiva al while)
- ▶ Se la condizione di entrata nel ciclo è sempre vera, il ciclo non termina (loop)
- Altro esempio while pwd.html

### Cicli for e while

- ▶ For e while si equivalgono
- ▶ Per scorrere una lista si può usare l'uno o l'altro
	- Generalmente più semplice il for
- Il while è più versatile e può essere usato per scopi diversi dalla gestione delle liste (ad esempio quando non si conosce il numero di cicli)

# Oggetti DOM, eventi, finestre, nodi

## Document Object Model (DOM)

- È uno standard W3C (World Wide Web Consortium)
- ▶ Defisce uno standard per accedere documenti
	- "*The W3C Document Object Model (DOM) is a platform and language-neutral interface that allows programs and scripts to dynamically access and update the content, structure, and style of a document.*"
- ▶ Separato in tre parti
	- ▶ Core DOM modello standard per tutti i tipi di documenti
	- ▶ XML DOM modello standard per documenti XML
	- ▶ HTML DOM modello standard per documenti HTML

#### HTML DOM

- ▶ È uno standard object model e programming interface per **HTML**
- **Definisce** 
	- ▶ Elementi HTML come oggetti
	- Proprietà degli elementi HTML
	- I metodi per accedere agli elementi HTML
	- Gli eventi per tutti gli elementi HTML
- ▶ In altre parole, è uno standard che definisce come ottenere, cambiare, aggiungere o modificare elementi HTML

### HTML DOM

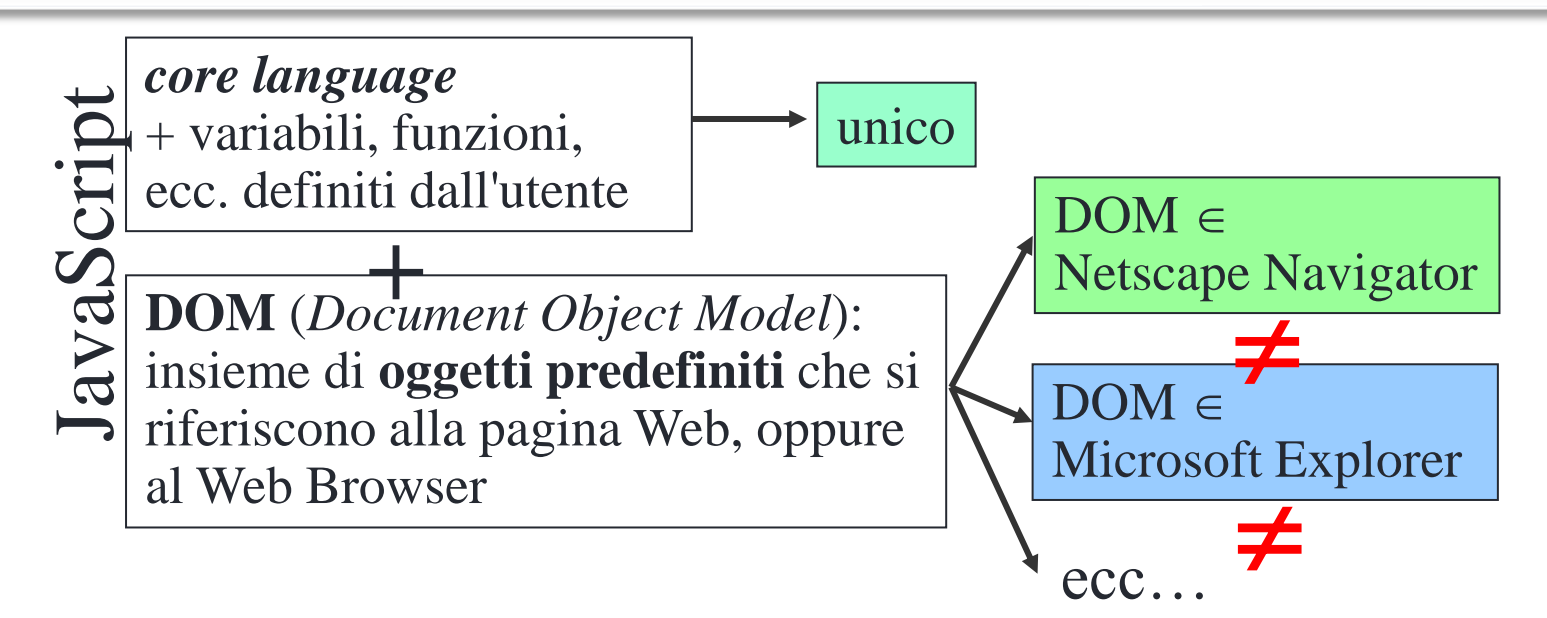

- JavaScript usa HTML DOM per modificare tutti gli elementi di una pagina web
	- Quando una pagina è caricata il browser crea il DOM della pagina
	- Pagina rappresentata come un albero
	- DOM è definito dal browser
		- ▶ Definizione è fatta separatamente per Explorer, Mozilla, ...
		- Possono nascere incompatibilità

# Oggetti (DOM)

- ▶ Tramite il modello DOM a oggetti, JavaScript può
	- Cambiare tutti gli elementi e attributi HTML di una pagina
	- ▶ Cambiare tutti gli stili CSS
	- Rimuovere elementi e attributi HTML
	- Aggiungere elementi e attributi HTML
	- Reagire a eventi nella pagina
	- ▶ Creare nuovi eventi

# Oggetti (DOM): Liste di oggetti

I Il DOM è organizzato secondo una gerarchia:

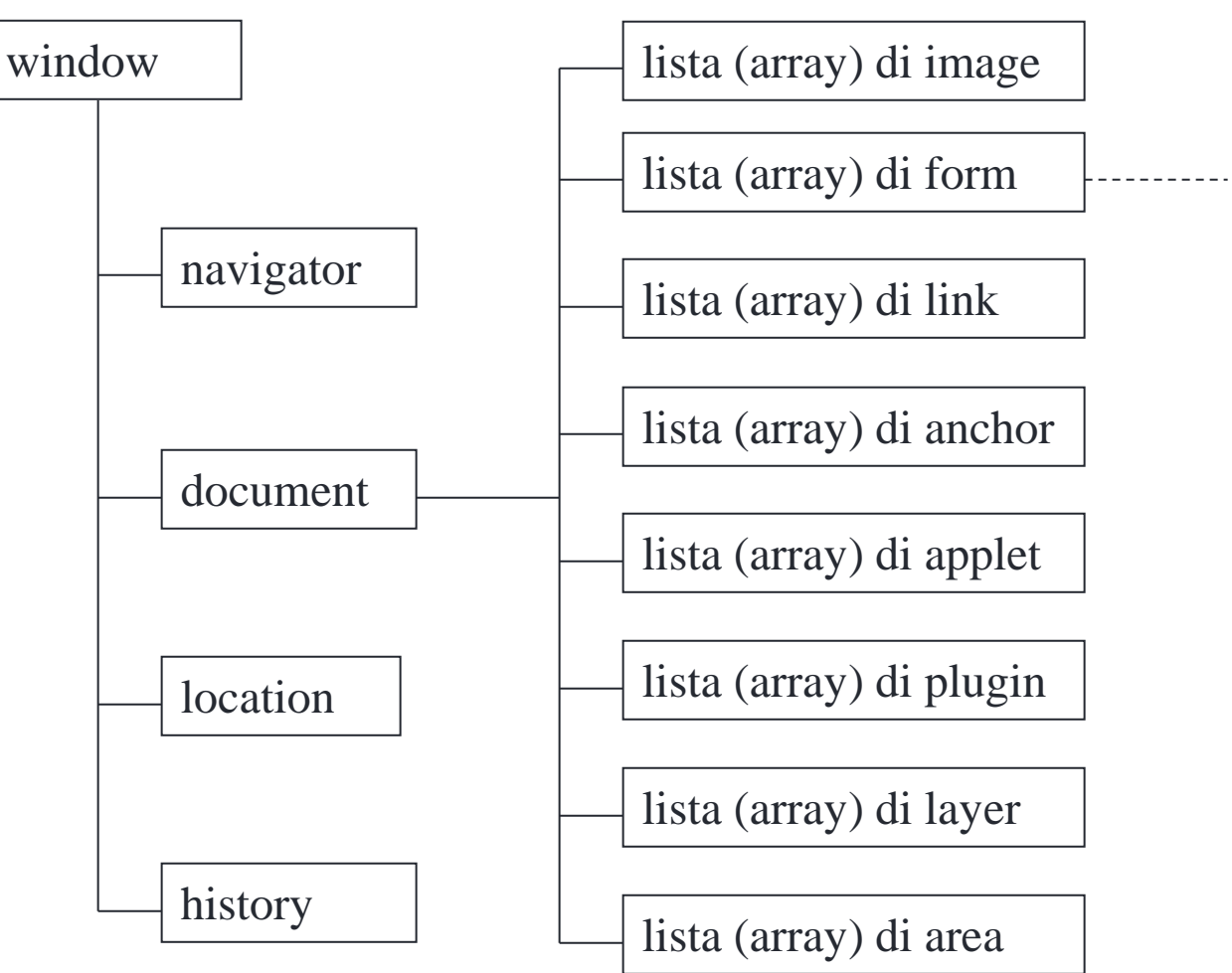

# Oggetti (DOM)

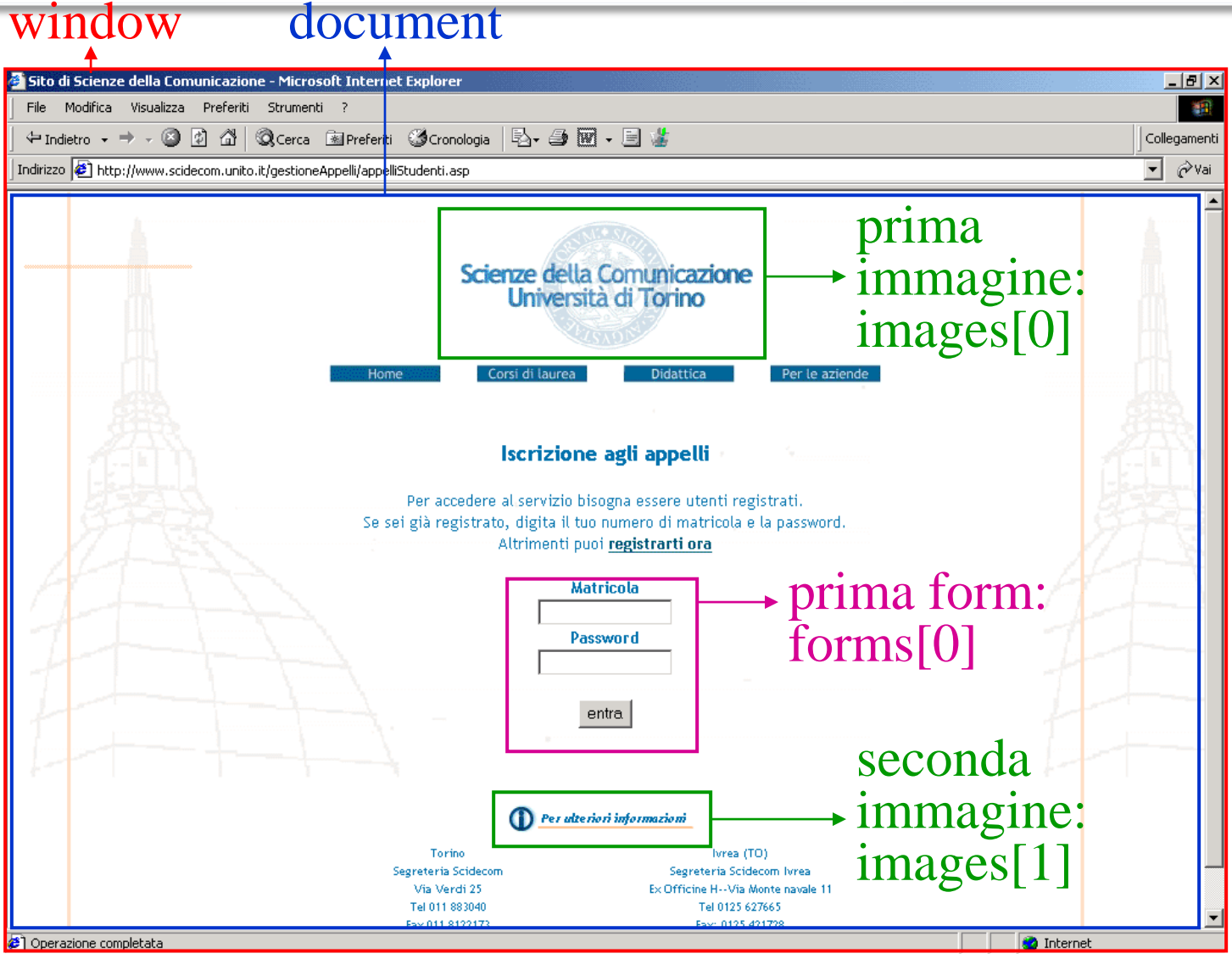

www.vincenzocalabro.it 66

# Oggetti (DOM): Window

- $\triangleright$  Window (this) = la finestra corrente del browser
- ▶ Figli dell'oggetto window
	- $\triangleright$  navigator = il browser (in quanto applicazione)
		- Ad esempio, per sapere quale browser si sta utilizzando (Firefox/ Chrome)
	- $\rightarrow$  document = il contenuto della finestra
	- location = informazioni sull'URL corrente
		- ▶ Ad esempio, per caricare nella finestra un URL differente
	- $\triangleright$  history = elenco degli URL visitati di recente
		- Ad esempio, per tornare alla pagina Web precedente

# Window: componenti principali (estesi)

- self
- window
- parent
- $\blacktriangleright$  top
- ▶ navigator
	- ▶ plugins (array), navigator, mimeTypes (array)
- ▶ frames (array)
- **I**ocation
- **history**
- ▶ document
	- ▶ …segue intera gerarchia di sotto-oggetti...

## Window

- ▶ Radice della gerarchia DOM
	- Rappresenta la finestra del browser
	- ▶ Fornisce diversi metodi
- ▶ Metodo Alert: window.alert(messaggio) propone una finestra di avviso con messaggio
	- $\times$   $x = 2$ ;  $y = 3$ ;

window.alert("moltiplicazione di " +x + " e " + y + ": " +  $(x*y)$ );

- window.alert=this.alert=alert
- alert.html e alert\_tre\_formati.html
- La funzione alert è usabile anche in un link e non restituisce nessun valore

## Window

#### Altri metodi

- confirm, che fa apparire una finestra di conferma con il messaggio dato
	- ▶ Restituisce true o false
	- confirm.html
- prompt, che fa apparire una finestra di dialogo per immettere un valore
	- ▶ Restituisce il valore string
	- prompt.html

#### Document

- Rappresenta il documento corrente: il contenuto della pagina web attuale
	- Da non confondere con la finestra corrente!
- Componenti principali di document
	- $\triangleright$  forms (array) = lista dei moduli (form) contenute nella pagina
	- ▶ elements (array di Buttons, Checkbox, etc etc...)
	- ▶ anchors (array)
	- $\triangleright$  links (array)
	- images (array) = lista delle immagini contenute nella pagina
	- ▶ applets (array)
	- $\triangleright$  embeds (array)

#### Document

- Diversi metodi disponibili
	- Metodo write stampa un valore a video: stringhe, numeri, immagini, ...
- ▶ Esempi (document\_write.html)
	- ▶ document.write("paperone")
	- ▶ document.write(18.45 34.44)
	- document.write('paperino')
	- document.write('<IMG src="image.gif">')
	- $\rightarrow$  document.write = this.document.write
- Altro esempio: file HTML con immagine con nome "image 1":
	- ▶ document.image\_1.width si riferisce alla larghezza dell'immagine
	- document.image  $1.$ width = 40
# Oggetti: proprietà e funzioni

- ▶ Oggetto è una collezione di
	- proprietà (variabili): sono a loro volta oggetti
	- funzioni (metodi, operazioni)
- Per accedere alle proprietà di un oggetto

window . status = 'hello!';

nome oggetto nome proprietà

▶ Per invocare le funzioni di un oggetto

window. print(); funzione window . document . write("<p>Ciao!</p>");

nome oggetto funzione

 Per accedere agli oggetti contenuti in una lista (array) window.document. $\frac{1}{2}$ images $[0]$ .src = 'sole.gif';

la proprietà *src* della prima immagine della pagina www.vincenzocalabro.it 73

## Oggetti: proprietà e funzioni

- L'invocazione di una funzione apparentemente senza alcun oggetto si riferisce all'oggetto window
	- ▶ prompt("Come ti chiami?", "boh");
	- ▶ window.prompt("Come ti chiami?", "boh");
- Un riferimento all'oggetto document non preceduto da un riferimento all'oggetto window, è equivalente al caso in cui document è preceduto da window (implicito)
	- ▶ document.write("<p>Ciao!</p>");
	- ▶ window.document.write("<p>Ciao!</p>");

- ▶ Lista dei moduli (<FORM...) contenuti in una pagina
	- window.document.forms[i]
- ▶ Lista delle immagini (<IMG...) contenute in una pagina
	- window.document.images[i]

- ▶ I campi di testo sono oggetti dotati di nome posti all'interno di un oggetto form pure esso dotato di nome
	- Come tali sono referenziabili con la "dot notation": document.nomeform.nomeTextField
- ▶ Il campo di testo è caratterizzato dalla proprietà value
- Esempio:
	- <FORM name="myform">

 <INPUT type="text" name="cognome" size=20> <INPUT type="button" name="bottone" value="Show" onClick="alert(document.myform.cognome.value)"> </FORM>

- Attributo NAME:
	- ▶ <FORM NAME="modulo">

<INPUT TYPE="text" NAME="codice\_fiscale">

- ▶ window.document.modulo.codice fiscale.value =...
- ▶ <IMG SRC="pippo.gif" NAME="pippo">
	- ▶ window.document.pippo.src=...

- Metodo getElementById(*idname*)
	- Ritorna l'elemento con uno specifico id
	- Ritorna null se non esiste l'elemento
- Esempio
	- ▶ <INPUT TYPE="text" ID="codice fiscale">
		- ▶ window.document.getElementById("codice fiscale").value=...
	- ▶ <IMG SRC="pippo.gif" ID="pippo">
		- img=window.document.getElementById("pippo"); img.src=...

- ▶ I programmi JavaScript sono tipicamente "guidati dagli eventi" (event-driven)
	- Eventi sono scatenati da azioni dell'utente sulla pagina Web
		- Ogni volta che l'utente scrive qualcosa in una casella, preme un pulsante, ridimensiona una finestra ecc… genera un "evento"
	- ▶ Un programma JavaScript deve contenere un gestore di eventi (event handler), che sia in grado di ricevere e interpretare le azioni dell'utente (eventi)
	- **Il DOM fornisce una serie di gestori di eventi predefiniti** 
		- ▶ L'accadere di un evento nella pagina Web mette automaticamente in azione il corrispondente gestore di eventi

- $\triangleright$  <a href="#" onClick = "window.print()" >
	- ▶ Attributo onClick: evento click innesca il gestore
	- ▶ window.print() è un codice JavaScript che viene eseguito dal gestore
	- $\blacktriangleright$  href
		- "#" resta nella pagina in cui si trova (salta al Top)
		- URL va alla pagina indicata (carica la nuova pagina)
		- ▶ <A HREF="#" onClick="JavaScript:window.print(); return false;"> il browser resta nella pagina corrente, senza saltare al Top
- Esempio alert.html, print.html

- Un'istruzione JavaScript può essere inserita all'interno di un tag HTML, (anziché essere racchiusa nei tag <SCRIPT>...</SCRIPT>)
- In questi casi, il gestore di evento invocato farà riferimento al tag in cui si trova l'istruzione
	- ▶ <A HREF="#" onClick="window.print()" >
		- Quando l'utente fa click (onClick) sul link (<A...>)
	- ▶ <FORM NAME="modulo" onSubmit="alert('Ciao!');" >
		- Quando l'utente invia (onSubmit) il modulo (<FORM...>)
	- ▶ <INPUT TYPE="text" NAME="login" onFocus="...;">
		- Quando l'utente porta il cursore (onFocus) nel campo di testo (<INPUT TYPE="text"...>)
	- ▶ <BODY onLoad="alert('caricato');" >
		- ▶ Quando l'utente carica (onLoad) la pagina (<BODY...>)

- ▶ Gli eventi intercettabili su un link: onClick, onMouseOver, onMouseOut
- ▶ Gli eventi intercettabili su una finestra: onLoad, onUnLoad, onBlur
- Esempio:

```
▶ <BODY onLoad = "alert('caricato')" >
    <FORM name="myform">
     <INPUT type="button" name="bottone" 
     value="Premi qui"
     onClick = "document.write(sum(1,13))" >
    </FORM>
  </BODY>
```
#### Gestione eventi

- ▶ Per sfruttare il valore restituito da confirm, prompt, o qualsiasi altra funzione JavaScript occorre inserire come valore dell'attributo onClick un programma JavaScript (una sequenza o una chiamata di funzione)
- Esempi:
	- onClick = " $x = prompt('Cognome e None:)$ ; document.write(x)"
	- $\triangleright$  onClick = "ok = confirm('Va bene così?') ; if(!ok) alert('ATTENTO…')"

- JavaScript permette di
	- Intercettare eventi che "accadono" nei campi di un modulo
	- Modificare i campi di un modulo

 Un form contiene solitamente campi di testo e bottoni <FORM name="myform">

> <INPUT type="text" name="campoDiTesto" size=30 maxlength=30 value="Scrivere qui">  $< P$

<INPUT type="button" name="bottone" value="Premi qui">

</FORM>

 Quando il bottone viene premuto è possibile invocare una funzione JavaScript

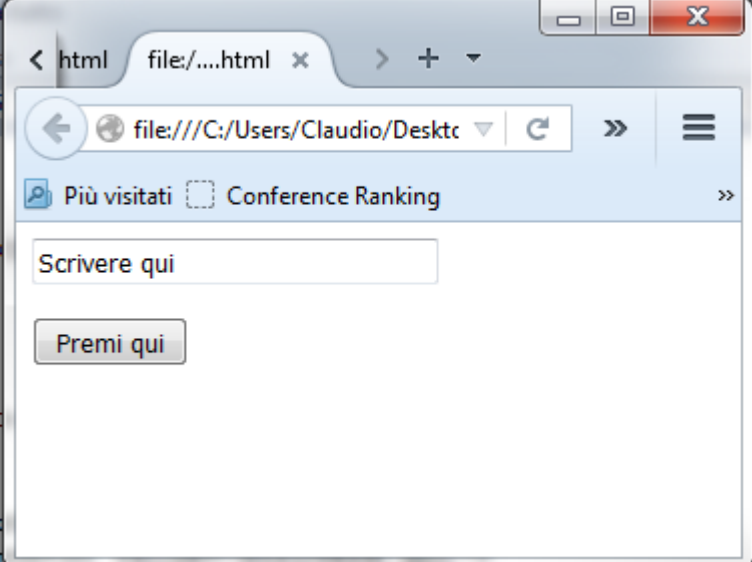

 Quando si preme il bottone, l'evento bottone premuto può essere intercettato mediante l'attributo onClick

<FORM name="myform">

<INPUT type="button" name="bottone" value="Premi qui"

onClick = "alert('Mi hai premuto')" >

</FORM>

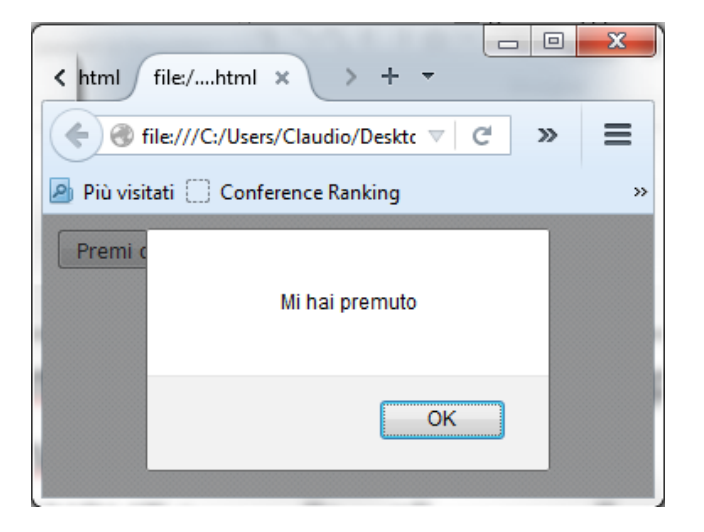

 ALTERNATIVA: quando si preme il bottone, far scrivere il risultato di una funzione (form\_print\_temporeale.html)

<FORM name="myform">

<INPUT type="button" name="bottone" value="Premi qui"

onClick = "document.write(15)" >

</FORM>

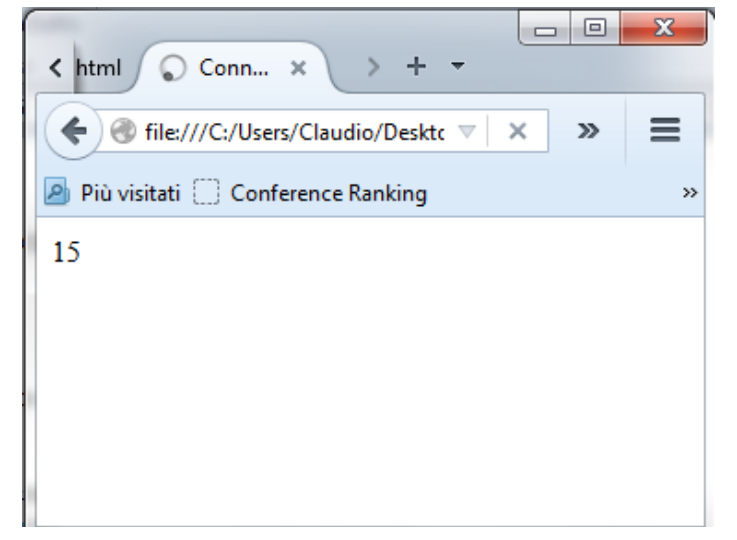

 Modifica di un campo del messaggio tramite proprietà onMouseOver e onMouseOut (form\_onmouseover.html)

```
<DIV ALIGN="CENTER">
```

```
 <FORM NAME="modulo">
```

```
 <INPUT TYPE="text" NAME="over" VALUE="Il mouse è sopra 
       la scritta1 o la scritta2?" size="50px">
```
</FORM>

…

 <A HREF="" onMouseOver= "window.document.modulo.over.value='scritta1';" onmouseout="window.document.modulo.over.value='Il mouse è sopra la scritta1 o la scritta2?'">scritta1</A>

 Selezionare/deselezionare le checkbox al click su un link/bottone (form\_onclick\_button.html)

<FORM NAME="modulo">

…

}

}

Opzione 1: <INPUT TYPE="checkbox" NAME="box[]" VALUE="v1">

**HTML** 

<input type=button onclick="checkAll(3)" value="Seleziona/deseleziona tutte le opzioni">

function checkAll(lungh) {

for (var  $i=0$ ;  $i$ <lungh;  $i++$ ) {

if (document.modulo.elements[i].checked==true) {document.modulo.elements[i].checked=false;} else if (document.modulo.elements[i].checked==false) {document.modulo.elements[i].checked=true;}

**JavaScript** 

 Selezionare/deselezionare le checkbox al click su un link/bottone (form\_onclick\_link1.html e form\_onclick\_link2.html)

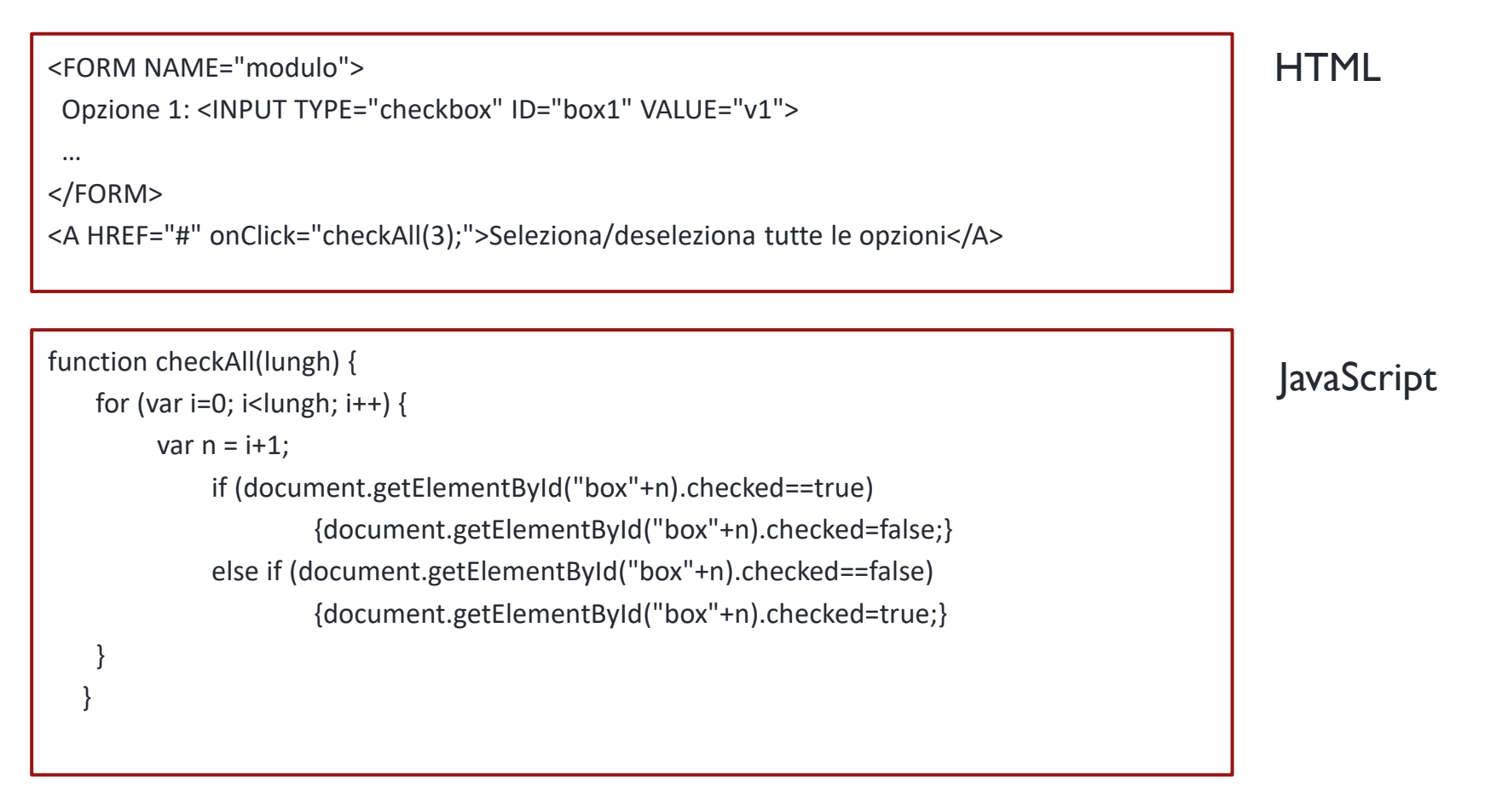

- Impostare dinamicamente le voci di un menu (a), intercettare il click del mouse sul pulsante di invio di un form e di conseguenza mostrare un alert (b)
- Menù (form\_change\_menu.html) <FORM NAME="modulo" onSubmit=" warn(); return false;"> <SELECT NAME="menu" id="menuid"> <OPTION ID="fr" VALUE="inter">Inter</OPTION> <OPTION ID="pt" VALUE="milan">Milan</OPTION> <OPTION ID="st" VALUE="juve">Juve</OPTION> </SELECT>
	- <INPUT TYPE="Submit" VALUE="OK">

</FORM> return false evita il refresh della pagina: Che avviene di default con il pulsante submit

Impostare dinamicamente le voci di un menu (a)

```
<SCRIPT language="JavaScript">
```

```
 var nazione = prompt("Sei Italiano o Inglese?", "Italiano");
```

```
if (nazione == "inglese") {
```

```
 window.document.modulo.menu.options[0].text="Chelsea";
```

```
 window.document.modulo.menu.options[1].text="Manchester United";
```

```
 window.document.modulo.menu.options[2].text="Manchester City";
```

```
 var select = document.getElementById('menuid');
```

```
 var opt = document.createElement('option');
```

```
opt.id = "tt";
```

```
 opt.value = "liverpool";
```

```
 opt.innerHTML = "Liverpool";
```

```
 select.appendChild(opt);
```

```
 }
</SCRIPT>
```
 Intercettare il click del mouse sul pulsante di invio di un form e di conseguenza mostrare un alert (b)

```
<SCRIPT language="JavaScript">
```

```
 function warn() {
```
 if (window.document.modulo.menu.selectedIndex == 0) { alert("Very good!");

```
 }
 }
</SCRIPT>
```
# Eventi (onLoad)

- ▶ Evento scatenato quando un oggetto viene caricato
	- Ad esempio permette di ridirezionare l'utente ad un altro URL  $(i1.html)$ :
	- <SCRIPT language="JavaScript">

```
function jump(){
```

```
window.location.href="http://www.unimi.it";
```

```
}
</SCRIPT>
```

```
</HEAD>
```

```
<BODY onLoad = "jump()" >
```
- ▶ onLoad carica il gestore che viene innescato tramite la funzione jump()
	- Ridireziona all'URL puntata dalla proprietà href dell'oggetto location

## Eventi (onLoad)

 $\triangleright$  Ridirezione dopo timeout (ms) – j2.html <HTML>

<HEAD>

```
<SCRIPT language="JavaScript">
```
function jump(){

window.setTimeout("window.location.href=

'http://www.di.unimi.it/';", 5\*1000);}

```
</SCRIPT>
</HEAD>
<BODY onLoad = "jump()">
</BODY>
</HTML>
```
#### Eventi (onMouseOver)

- Evento scatenato al passaggio del mouse su un oggetto
	- ▶ Ad esempio, utilizzato per cambiare stile di un oggetto
	- ▶ Altro utilizzo molto comune è l'image swap (o roll-over), cambiamento dell'aspetto di un'immagine
	- ▶ <p ALIGN="CENTER" style="background-color:green" onMouseOver="style='background-color:yellow';« onMouseOut="style='background-color:green';"> Cambia il colore dello sfondo.  $\langle$ /p>
- ▶ onMouseOver/Out cambia il valore src dell'immagine
	- ▶ rollover\_style.html, rollover\_image.html

- ▶ Oggetto window permette di agire e gestire le finestre del browser
	- window.open(URL, nome, [proprietà]); apre una nuova finestra (o una nuova scheda)
		- URL = indirizzo della pagina da caricare
		- $\triangleright$  Nome = identificatore della finestra
		- $\blacktriangleright$  Proprietà (opzionale): lista delle proprietà della nuova finestra (se omesso, la nuova finestra mantiene le proprietà della corrente)
		- ▶ Ritorna un riferimento alla finestra aperta (null se c'è errore)
- Esempio: apertura finestra nella stessa finestra/scheda
	- $\triangleright$  <a href="#" onClick = "window.open('http://www.di.unimi.it', 'pippo' ); return false;">nuova finestra!</a>

- ▶ Un altro esempio
	- $\triangleright$  <a href="#" onClick = "window.open('http://www.di.unimi.it', 'pippo', 'scrollbars=yes,resizable=yes,width=730,height=600, status=no,location=no,toolbar=no,menubar=no'); return false;">finestra con proprietà</a>
		- Presenza barre di scorrimento
		- Possibilità di ridimensionare la finestra
		- Larghezza e altezza (in pixel)
		- Presenza della barra di stato (status)
		- Presenza della barra degli indirizzi (location)
		- ▶ Presenza della barra dei pulsanti (toolbar)
		- Presenza della barra del menù
	- Se stabilisco delle proprietà, verrà sicuramente aperta una nuova finestra (con quelle proprietà) e NON una scheda

- ▶ Un esempio completo
	- ▶ Finestra home (index.html)
		- ▶ <a href="#" onClick="window.open('controllo.html','pannello', 'width=200,height=120, status=no,location=no,toolbar=no,menubar=no'); window.focus(); ">START</a>
		- Finesta controllo.html messa in primo piano
	- ▶ Finestra visualizza (visualizza.html)
		- <img src="paesaggio.jpg" name="diapo" height="400" width="400">

▶ Finesta controllo.html messa in primo piano

▶ var diapositive = window.open("slideShow.html","foto", "width=500, height=500"); window.focus();

```
...
<a href="#" onClick="diapositive.document.diapo.src
='paesaggio.jpg'; return false;">Paesaggio</a>
<a href="#" onClick="diapositive.document.diapo.src='calaChia.jpg'; 
return false;">Chia: spiaggia 1</a>
<a href="#" onClick="diapositive.document.diapo.src='colonna.jpg'; 
return false;">Nora: rovine romane</a>
<a href="#" onClick="diapositive.document.diapo.src='acquaChia.jpg'; 
return false;">Chia: spiaggia 2</a>
```
 diapositive.document.diapo.src: attributo src dell'immagine diapo del contenuto (document) della finestra diapositive

#### Funzioni come link

- ▶ Una funzione JavaScript costituisce un valido link utilizzabile nel tag HTML <a href= ...> </a>
- L'effetto del click su tale link è l'esecuzione delle funzione e l'apparizione del risultato in una nuova pagina HTML all'interno però della stessa finestra
- Esempio:
	- $\triangleright$  <a href="JavaScript:Math.sum(43,58)" > Questo dovrebbe essere  $101$  </a>

#### Accesso agli oggetti di una pagina tramite nodi

- ▶ Ogni oggetto è un nodo (HTML DOM)
	- ▶ Ogni elemento è un nodo
	- ▶ Ogni testo è un nodo testo
	- ▶ Ogni attributo un nodo attributo
	- I commenti sono dei nodi commenti

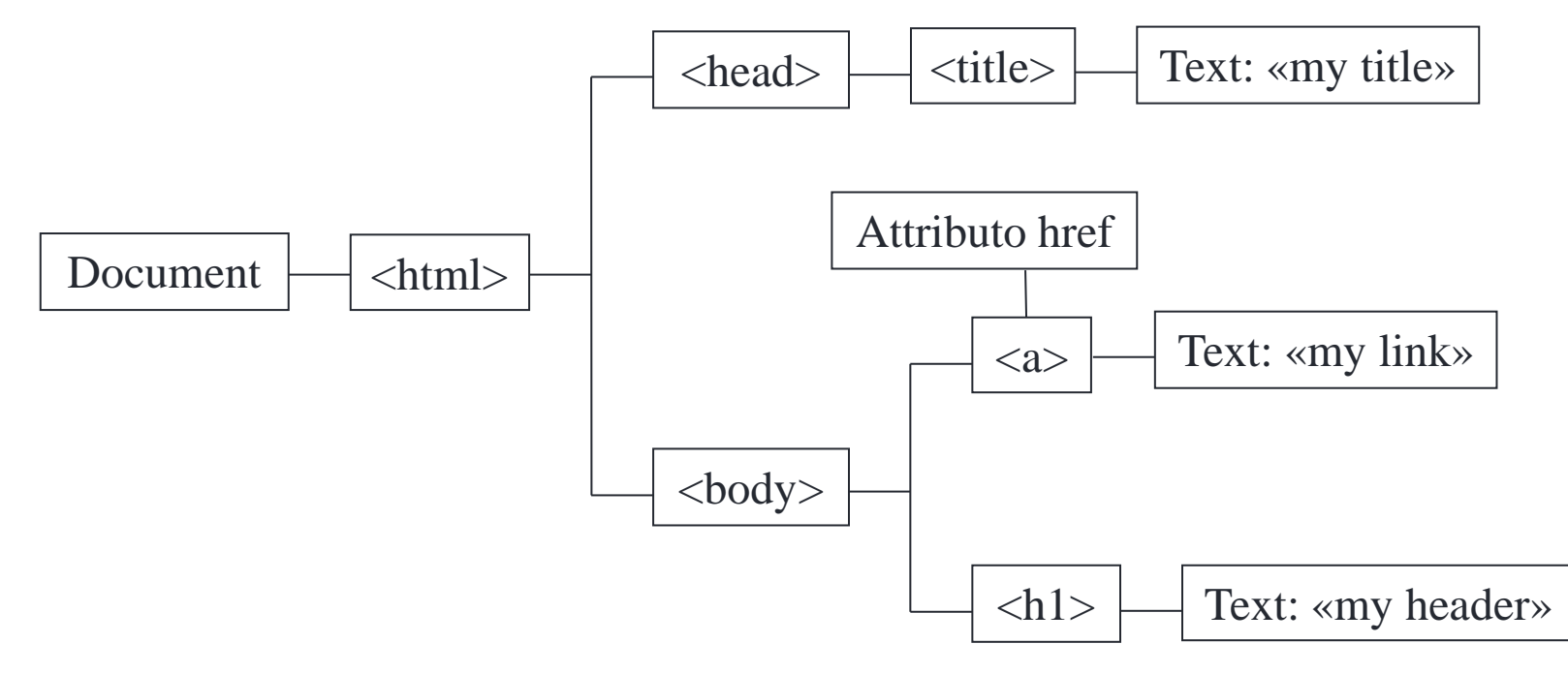

- Definita attraverso diverse funzioni
	- $\triangleright$  Parent, child, sibling
	- Root è la radice del documento (<html>)
	- Ogni nodo ha un solo nodo padre a parte la root
	- Ogni nodo può avere 0 o più figli
	- Sibling sono nodi con lo stesso padre

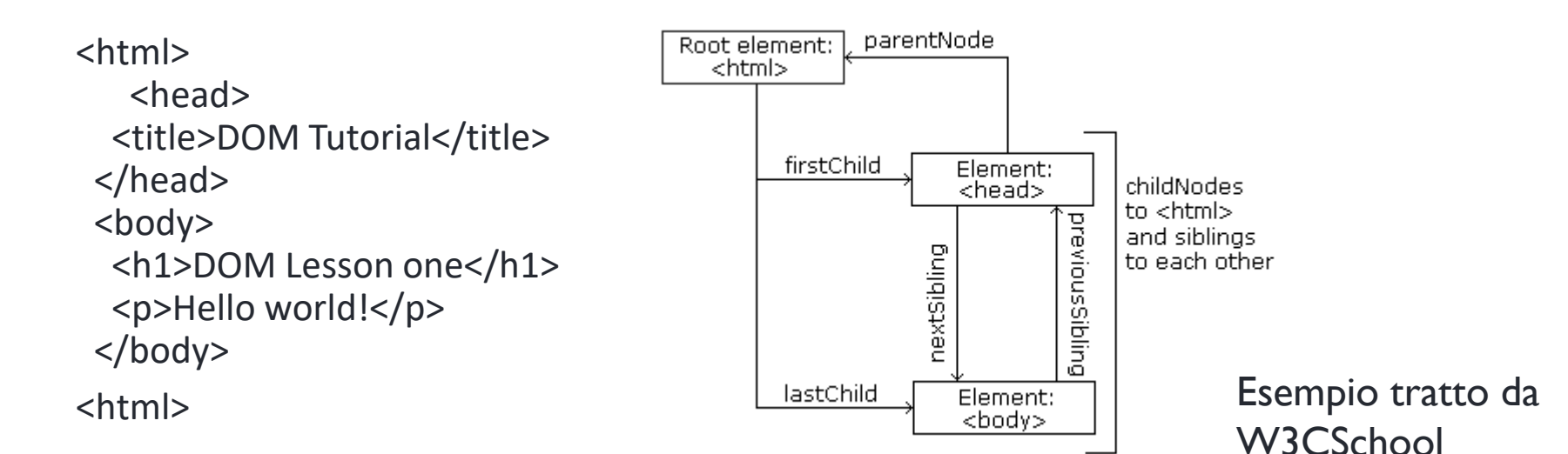

- Proprietà per la navigazione tra nodi
	- parentNode
	- childNodes[*nodenumber*]
	- ▶ firstChild
	- **I**astChild
	- ▶ nextSibling
	- **P** previousSibling

- Accesso al primo nodo figlio
	- ▶ document.getElementById("intro").childNodes[0]
	- ▶ document.getElementById("intro").firstChild
- Il valore testuale di un elemento è a sua volta un nodo
	- ▶ document.getElementById("intro").childNodes[0].nodeValue
	- ▶ document.getElementById("intro").firstChild.nodeValue
- Altre proprietà oltre a nodeValue
	- ▶ nodeName, nodeType entrambi in sola lettura

<h1 id="intro">Testo</h1>

<p id="firstchild"></p> <p id="childnodes"></p>

<script>

myText = document.getElementById("intro").firstChild.nodeValue; document.getElementById("firstchild").innerHTML = "First Child " + myText;

myText = document.getElementById("intro").childNodes[0].nodeValue; document.getElementById("childnodes").innerHTML = "ChildNodes[0] " + myText;

</script>

first-child.html

# Aggiunta elementi

Aggiunta di elementi all'albero DOM

```
<div id="div1">
  <p id="p1">This is a paragraph.</p>
  <p id="p2">This is another paragraph.</p>
\langlediv\rangle
```

```
<script>
var para = document.createElement("p");
var node = document.createTextNode("This is new.");
para.appendChild(node);
```

```
var element = document.getElementById("div1");
element.appendChild(para);
</script>
```
▶ Metodo appendChild() può essere sostituito da insertBefore()

## Rimozione elementi

Rimozione di elementi dall'albero DOM

```
<div id="div1">
<p id="p1">This is a paragraph.</p>
<p id="p2">This is another paragraph.</p>
\langlediv\rangle
```
<script> var parent = document.getElementById("div1"); var child = document.getElementById("p1"); parent.removeChild(child); </script>
### Sostituzione elementi

Sostituzione di elementi nell'albero DOM

```
\langlediv id="div1">
\langle p \rangle id="p1">This is a paragraph.\langle p \rangle<p id="p2">This is another paragraph.</p>
\langlediv\rangle
```

```
<script>
var para = document.createElement("p");
var node = document.createTextNode("This is new.");
para.appendChild(node);
```

```
var parent = document.getElementById("div1");
var child = document.getElementById("p1");
parent.replaceChild(para,child);
</script>
```
## Collezione di nodi

- Node List è una collezione di nodi
	- ▶ Simile agli array di oggetti images[] e forms[] visti prima
	- Ad esempio, il metodo getElementsByTagName() ritorna una lista di nodi
		- ▶ La lista di nodi è una collection di nodi simile ad array
	- La proprietà length ritorna la lunghezza della lista di nodi
		- myNodelistLength = document.getElementsByTagName("p").length
- ▶ Esempio (node-list.html)
	- $\triangleright$  var x = document.getElementsByTagName("p");
		- $\triangleright$  Ritorna la lista di tutti gli elementi p
	- $\triangleright$  y = x[1];
		- Permette di accedere al secondo elemento p

# Metodo getElementsByClassName

- Metodo getElementsByClassName(*classname*)
	- ▶ Ritorna una lista NodeList di tutti gli elementi con una specifica classe
	- ▶ Elementi in NodeList acceduti tramite indici
- Esempio
	- ▶ <div class="example">First div element with class="example".</div> <div class="example">Second div element with class="example".</div> var x=window.document.getElementByClassName("example") document.write(x[0].innerHTML)

# Funzioni, modello a oggetti

## Introduzione

- ▶ Object-based language (ma non object-oriented)
	- Usa l'idea di incapsulare stato e operazioni all'interno di oggetti
	- ▶ Non applica i concetti di ereditarietà e sottotipi
- ▶ JavaScript a volte riferito come prototype-based language
	- ▶ Non esistono classi, ma gli oggetti ereditano codice e dati da altri oggetti template
	- Vengono clonati oggetti che servono come «prototipi»

# Definizione di funzioni

- Definite tramite keyword *function* e sempre racchiuso in un blocco
- ▶ Possono essere considerate sia procedure...
	- $\triangleright$  Non ha istruzione return
	- ▶ function printSum(a,b) { document.write(a+b) }
- … sia funzioni in senso proprio (non esiste la keyword void)
	- $\triangleright$  function sum(a,b) { return a+b }
- I parametri formali sono senza dichiarazione di tipo

# Chiamata a funzione

- Chiamate come in un linguaggio di programmazione tradizionale, fornendo la lista dei parametri attuali
	- $\rightarrow$  document.write(sum(10,5) + "<br/>kr/>")
	- ▶ printSum(19, 34.33) printsum.html
- ▶ Se i tipi non hanno senso per le operazioni fornite, l'interprete JavaScript ritorna un errore a runtime
	- Non viene mostrato il risultato

### Parametri di funzione

- ▶ Passaggio di parametro per valore
	- ▶ Nel caso di oggetti, si copiano riferimenti
- A differenza di C e Java, è lecito definire una funzione dentro un'altra funzione (simile al Pascal)
- Se i parametri attuali sono più di quelli necessari
	- **Nessun errore**
	- ▶ Quelli extra vengono ignorati
- ▶ Se i parametri attuali sono meno di quelli necessari
	- Quelli mancanti sono inizializzati a undefined (una costante di sistema)

# Variabili: tipi di dichiarazione

- Dichiarazione delle variabili è
	- Implicita o esplicita per variabili globali
	- Necessariamente esplicita, per variabili locali
- ▶ Dichiarazione esplicita (keyword var)
	- var pippo =  $10$  // dichiarazione esplicita
	- pippo =  $10$  // dichiarazione implicita
- La dichiarazione implicita è sempre e solo per variabili globali
- La dichiarazione esplicita ha un effetto che dipende da dove si trova la dichiarazione

# Variabili: dichiarazione esplicita

- Fuori da funzioni, la parola chiave var è ininfluente
	- ▶ La variabile definita è globale
- All'interno di funzioni, la parola chiave var ha un significato preciso
	- Indica che la nuova variabile è locale, ossia ha come scope la funzione
- All'interno di funzioni, una dichiarazione senza la parola chiave var introduce una variabile globale

```
x=6 // globale
function test(){
   x = 18 // globale
}
test()
// qui x vale 18
```

```
var x=6 // globale
function test(){
   var x = 18 // locale
}
test()
// qui x vale 6
```
- Quando ci si riferisce a una variabile
	- $\triangleright$  Prima si cerca localmente
	- ▶ Se non è definita si accede a quella globale
- ▶ Esempio in ambiente globale
	- $\rightarrow$  var f = 4 // f è comunque globale
	- $\rightarrow$  g = f  $*$  3 // g è comunque globale, e vale 12
- ▶ Esempio in ambiente locale (dentro a funzioni)
	- $\rightarrow$  var f = 5 // f è locale
	- $\rightarrow$  g = f  $*$  3 // g è globale, e vale 15

```
pippo=10;
   var fz=function()
  {
        alert(pippo);
       var pippo=4;
   }
  fZ();
```
- ▶ Cosa viene stampato?
	- ▶ Scope.html

```
\triangleright pippo=10;
   var fz=function()
   \{ alert(pippo);
        var pippo=4;
    }
  fZ();
```
▶ Cosa viene stampato? pippo=undefined

▶ Scope.html

- Il parser prima analizza tutto il codice e crea tutte le variabili e strutture lasciandole undefined
- ▶ Poi esegue una riga alla volta
	- Quando raggiungo la chiamata alert(pippo) cerca una variabile locale e la trova undefined
	- $\triangleright$  Stampa quindi undefined

- $\triangleright$  pippo=10; var fz=function()  $\{$  alert(pippo); }  $fZ()$ ;
- ▶ Cosa viene stampato?

```
\triangleright pippo=10;
   var fz=function()
\{ alert(pippo);
    }
  fZ();
```
- ▶ Cosa viene stampato? pippo=10
	- ▶ Non trovando la variabile locale, stampa la globale

### Funzioni e chiusure

- La natura interpretata di JavaScript e l'esistenza di un ambiente globale pongono una domanda
	- Quando una funzione usa un simbolo non definito al suo interno, quale definizione vale per esso?
		- La definizione che esso ha nell'ambiente in cui la funzione è definita, oppure
		- La definizione che esso ha nell'ambiente in cui la funzione è chiamata?

# Funzioni e chiusure

Si consideri il seguente programma JavaScript

```
var x = 20;
  function provaEnv(z) { return z + x; }
  alert(provaEnv(18)) // visualizza certamente 38
  function testEnv() {
     var x = -1;
     alert(provaEnv(18)); // COSA visualizza ???
   }
```
- ▶ Nella funzione testEnv si ridefinisce il simbolo x, poi si invoca la funzione provaEnv, che usa il simbolo x … ma QUALE x?
- ▶ Nell'ambiente in cui provaEnv è definita, il simbolo x aveva un altro significato rispetto a quello che ha ora!

### Funzioni e chiusure

```
\triangleright var x = 20;
  function provaEnv(z) { return z + x; }
  function testEnv() {
       var x = -1;
        return provaEnv(18); // COSA visualizza ???
  }
```
- ▶ Se vale l'ambiente esistente all'atto dell'uso di provaEnv, si parla di chiusura dinamica; se prevale l'ambiente di definizione di provaEnv, si parla di chiusura lessicale
	- $\rightarrow$  JavaScript adotta la chiusura lessicale  $\rightarrow$  testEnv visualizza ancora 38 (non 17)

#### Funzioni come dati

- Variabili possono riferirsi a funzioni
	- ▶ La funzione non ha nome (anche se potrebbe)
		- $\triangleright$  var f = function (z) { return z\*z; }
	- La funzione viene invocata tramite il nome della variabile
		- var result =  $f(4)$ ;
		- $g = f$  produce aliasing
- Possibile passare funzioni come parametro ad altre funzioni
	- $\triangleright$  function calc(f, x) {return f(x); }
	- ▶ Se f cambia, calc calcola una funzione diversa

#### Funzioni come dati - Esempi

- $\triangleright$  function calc(f, x) { return f(x) }
	- ▶ calc(Math.sin, .8) ritorna 0.7173560908995228
	- calc(Math.log, .8) ritorna -0.2231435513142097
- Altri esempi
	- calc( $x^*x$ , .8) ritorna un errore
		- ▶ x\*x non è un oggetto funzione del programma
	- calc(funz, .8) va bene solo se la variabile funz fa riferimento a un costrutto function
	- ▶ calc("Math.sin", .8) ritorna errore
		- ▶ "Math.sin" è una stringa non una funzione
		- Il nome di una funzione non è la funzione

### Funzioni come dati - Conseguenze

- ▶ Per utilizzare una funzione come dato occorre avere effettivamente un oggetto funzione
- ▶ Non si può sfruttare questa caratteristica per far eseguire una funzione di cui sia noto solo il nome (letto da tastiera)
	- ▶ calc("Math.sin", .8) ritorna errore
- ▶ o di cui sia noto solo il codice
	- calc( $x^*x$ , .8) ritorna errore
- ▶ Il problema è risolvibile
	- ▶ Si costruisce esplicitamente un «oggetto funzione»
	- Oppure si accede alla funzione tramite le proprietà dell'oggetto globale

### Funzioni come dati - Conseguenze

- ▶ Per utilizzare una funzione come dato occorre avere effettivamente un oggetto funzione
- ▶ Non si può sfruttare questa caratteristica per far eseguire una funzione di cui sia noto solo il nome (letto da tastiera)
	- ▶ calc("Math.sin", .8) ritorna errore
- ▶ o di cui sia noto solo il codice
	- calc( $x^*x$ , .8) ritorna errore
- ▶ Il problema è risolvibile
	- ▶ Si costruisce esplicitamente un «oggetto funzione»
	- Oppure si accede alla funzione tramite le proprietà dell'oggetto globale

# **Oggetti**

- Un oggetto JavaScript è una collezione di dati dotata di nome
	- Ogni dato interpretabile come una proprietà
	- ▶ Per accedere alle proprietà si usa la "dot notation"
		- nomeOggetto.nomeProprietà
	- ▶ Tutte le proprietà sono accessibili
- ▶ Un oggetto JavaScript è costruito tramite costruttore
	- Stabilisce la struttura dell'oggetto e quindi le sue proprietà
	- I costruttori sono invocati mediante l'operatore new
	- In JavaScript non esistono classi, sottoclassi
		- Il nome del costruttore è a scelta dell'utente
		- La struttura di un oggetto non è stabilita dalla classe

# Oggetti: Definizione

- ▶ La struttura di oggetto JavaScript viene definita dal costruttore usato per crearlo
- È all'interno del costruttore che si specificano le proprietà (iniziali) dell'oggetto, elencandole con la dot notation e la keyword this
- ▶ Identificatore globale (function expression)

```
\triangleright Point = function(i,j){
      this.x = i;
      this.y = j;
    }
```
▶ Identificatore locale (function declaration)

```
\blacktriangleright function Point(i,j){
      this.x = i;
      this.y = j;
    }
```
▶ La keyword this è necessaria, altrimenti ci si riferirebbe all'environment locale della funzione costruttore

# Oggetti: Costruzione

- Per costruire oggetti si applica l'operatore new a una funzione costruttore
	- p1 = new Point(3,4);
	- $p2 = new Point(0,1);$
	- L'argomento di new non è il nome di una classe, è solo il nome di una funzione costruttore.
- A partire da JavaScript 1.2, si possono creare oggetti anche elencando direttamente le proprietà con i rispettivi valori
	- ▶ Sequenza di coppie nome: valore separate da virgole e racchiusa fra parentesi graffe.
	- $p3 = \{ x:10, y:7 \}$

# Oggetti: Accesso alle proprietà

- ▶ Proprietà di un oggetto sono pubbliche e accessibili
	- Esistono anche proprietà "di sistema" e come tali non visibili, né enumerabili con gli appositi costrutti
- ▶ Accesso attraverso dot notation
	- $p1.x = 10$ ; // da (3,4) diventa (10,4)

# Aggiunta e rimozione di proprietà

- Le proprietà specificate nel costruttore sono le proprietà iniziali
- È possibile aggiungere dinamicamente nuove proprietà semplicemente nominandole e usandole
	- p1.z = -3; // da {x:10, y:4} diventa {x:10, y:4, z: -3}
	- ▶ NB: non esiste il concetto di classe come "specifica della struttura (fissa) di una collezione di oggetti", come in Java o  $C++$
- È possibile rimuovere dinamicamente proprietà, mediante l'operatore delete
	- delete p1.x; // da {x:10, y:4, z: -3} diventa {y:4, z: -3}

# Metodi per (singoli) oggetti

- Definire metodi è semplicemente un caso particolare dell'aggiunta di proprietà
- ▶ Non esistendo il concetto di classe, un metodo viene definito per uno specifico oggetto (ad esempio, p1) non per tutti gli oggetti della stessa "classe"
- ▶ Metodo getX per p1:
	- p1.getX = function() { return this.x; }
	- Al solito, this è necessario per evitare di riferirsi all'environment locale della funzione costruttore

# Metodi per una "classe" di oggetti

- In assenza del concetto di classe, assicurare che oggetti "dello stesso tipo" abbiano lo stesso funzionamento richiede un'opportuna metodologia
- Un possibile approccio consiste nel definire tali metodi dentro al costruttore

```
\triangleright Point = function(i,j) {
    this.x = i; this.y = j;
    this.getX = function(){ return this.x }
    this.getY = function(){ return this.y }
   }
```
## Metodi: Invocazione

- ▶ L'operatore di chiamata () è quello che effettivamente invoca il metodo
	- ▶ document.write( p1.getX() + "<br/>br/>) permette di invocare il metodo  $p1.getX = function()$  { return this.x; }
- ATTENZIONE: se si invoca un metodo inesistente si ha errore a run-time (metodo non supportato)
	- ▶ NB: se l'interprete JavaScript incontra un errore a run-time, non esegue le istruzioni successive e spesso non visualizza alcun messaggio d'errore!

# Oggetti Function

- Permettono di definire funzioni
	- ▶ Ogni funzione JavaScript è un oggetto
	- Definizione implicita tramite il costrutto function
	- ▶ Definizione esplicita tramite il costruttore Function

# Oggetti Function: definizione implicita

- ▶ Definizione implicita tramite il costrutto function
	- Argomenti sono i parametri formali della funzione
	- ▶ Il corpo della funzione è racchiuso tra parentesi graffe
		- If funzione = function(x) { return f(x) }
	- ▶ Costruito dentro il programma JavaScript
		- Valutato una sola volta
		- **► Efficiente ma non flessibile**

# Oggetti Function: definizione esplicita

- ▶ Definizione esplicita tramite il costruttore Function
	- Argomenti sono tutte stringhe e rappresentano i parametri della funzione definita
	- ▶ Solo l'ultimo argomento ha un comportamento diverso e rappresenta il corpo della funzione
		- $\triangleright$  funzione = new Function("x", "return f(x)")
	- ▶ Costruito a partire da stringhe
		- Valutato ogni volta
		- ▶ Poco efficiente, ma molto flessibile

# Funzioni come dati: Oggetto function

- $\triangleright$  Riprendiamo la funzione function calc(f, x) { return f(x) }
	- ▶ f deve essere un oggetto funzione
	- ▶ calc(Math.sin, .8) OK
	- $\triangleright$  calc( $x^*x$ , .8) NO
- ▶ Costrutture Function ci viene in aiuto
	- Data il codice definiamo un oggetto funzione che passiamo come parametro alla funzione calc
	- ▶ calc(new Function("x", "return x\*x"), .8) OK

### Funzioni come dati: Esempio

#### ▶ Funzione on demand

- $\triangleright$  Inserire la funzione da calcolare
	- $\triangleright$  var funzione = prompt("Scrivere f(x): ")

#### ▶ Inserire il/i parametri da usare

 $\triangleright$  var x = prompt("Calcolare per x = ?")

#### ▶ Calcolare la funzione (invocazione riflessiva)

 $\triangleright$  var f = new Function("x", "return " + funzione)

#### Mostrare il risultato

 $\triangleright$  confirm("Risultato: " + f(x))
## Funzioni come dati: Problema

- Valori immessi da linea di comando (prompt) sono stringhe
	- $\triangleright$  Ad esempio, una funzione che incrementa un numero (x+1) viene considerata come un'operazione di concatenazione
	- $\triangleright$  x+1 con x=10 ritorna 101
- Contromisure
	- ▶ Utente specifica il tipo del dato attraverso una conversione esplicita, ad esempio parseInt(x)
	- Programma implementa la conversione esplicita dopo il prompt:
		- ▶ var x = parseInt(prompt("Calcolare per x = ? "))
		- $\rightarrow$  typeof(x) = number

## Conclusioni

- ▶ Linguaggio di scripting JavaScript
	- ▶ Tipi, variabili, costrutti...
	- ▶ Oggetti DOM, eventi, finestre, nodi
	- Funzioni, modello a oggetti